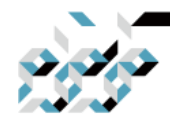

# MikroTik SwOS(CSS106 시리즈) 메뉴얼

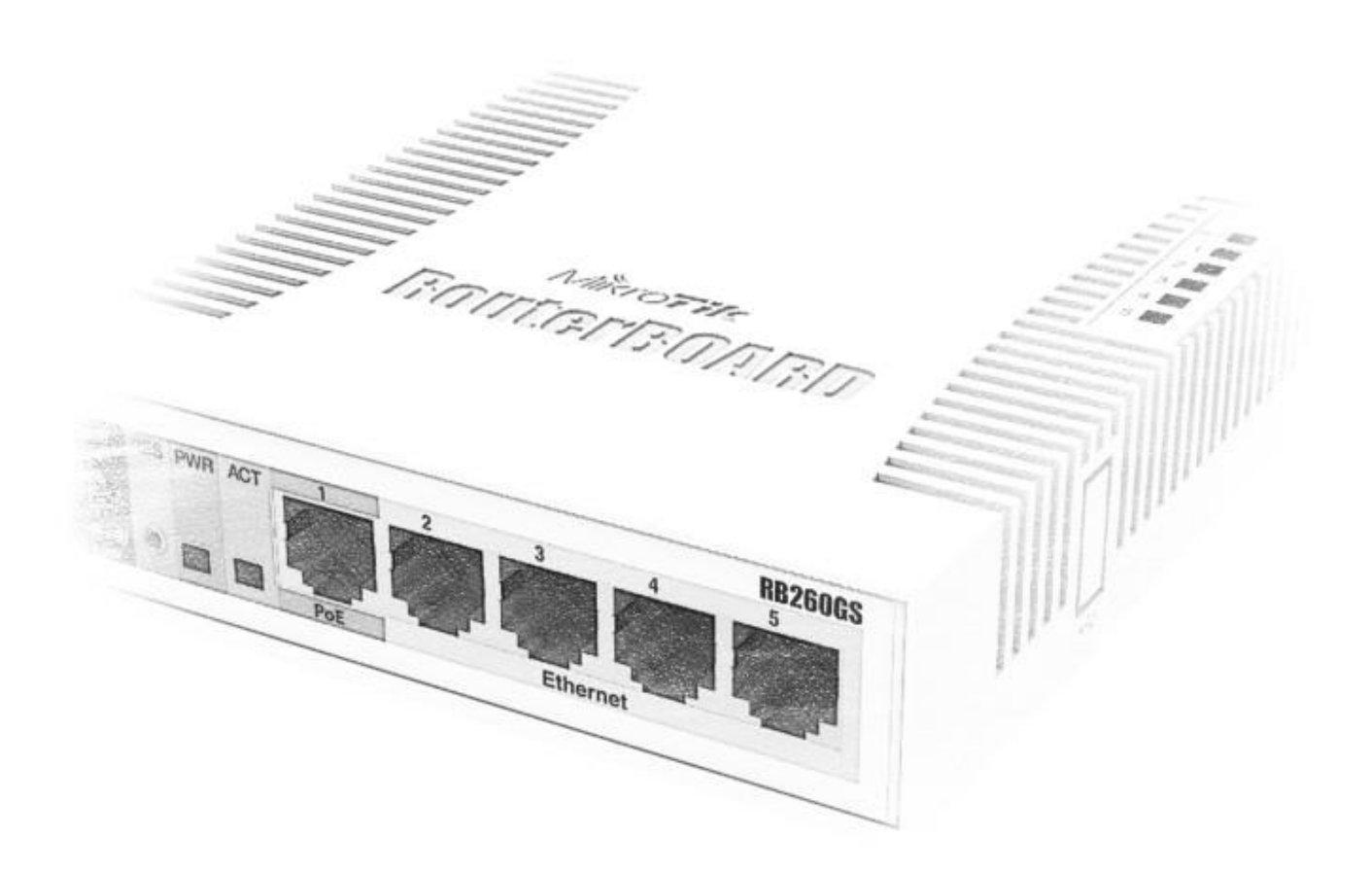

2023년 4월 **TrueNetworks** 

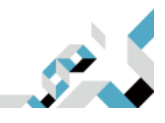

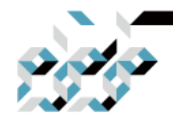

# 문서이력

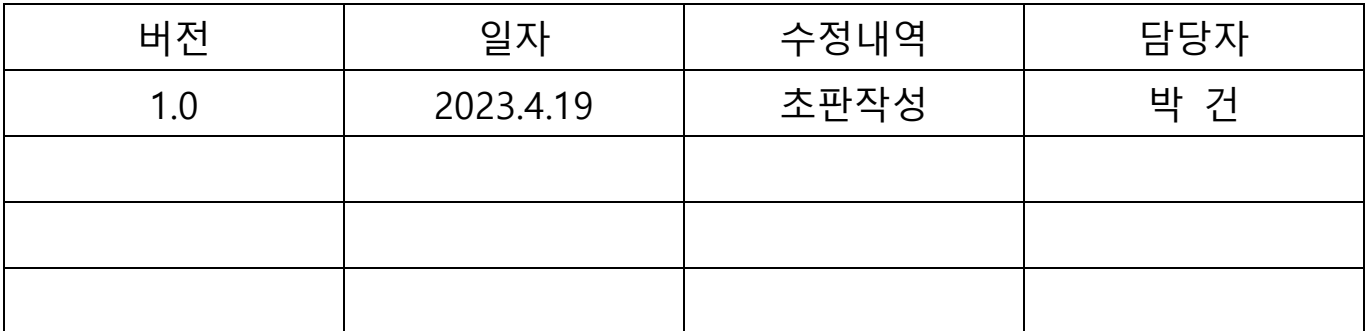

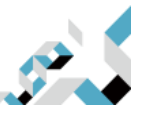

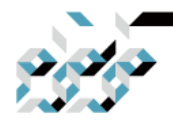

# 머릿말

이 문서는 MikroTik CSS106(RB260GS) 시리즈에서의 SwOS 입문자를 위하여, 보다 보기 편리한 문서를 제공하기 위하여 작성하였습니다. 2022년 12월 당사 의 SwOS 최신 버전을 기준으로 MikroTik 본사 영문 기술문서 내용을 기반으 로 두고 있습니다.

잘못된 내용이나 오자 발견, 기타 질문사항은 support@mikrotik.co.kr으로 문의 바랍니다.

> 2023년 4월 트루네트웍스 박 건 엮음 (support@mikrotik.co.kr)

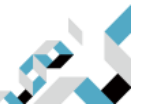

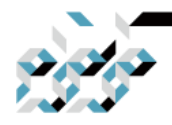

# 목 차

- CSS106 시리즈의 기능
- 스위치 접속
- 인터페이스 개요
- 시스템
	- 패스워드 및 백업
- 링크
	- **PoE**
- SFP
- 포워딩(Forwarding)
- RSTP
- 통계, 오류
- VLAN
	- VLAN 구성 예제
		- ◆ 트렁크 및 액세스 포트
		- ◆ 트렁크 및 하이브리드 포트
		- ◆ 매니지먼트 액세스
- 호스트
	- 정적 호스트
- IGMP 그룹
- SNMP
- ACL
- 재설정 및 재설치

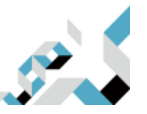

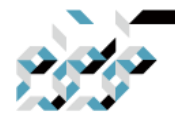

## CSS106 시리즈의 기능

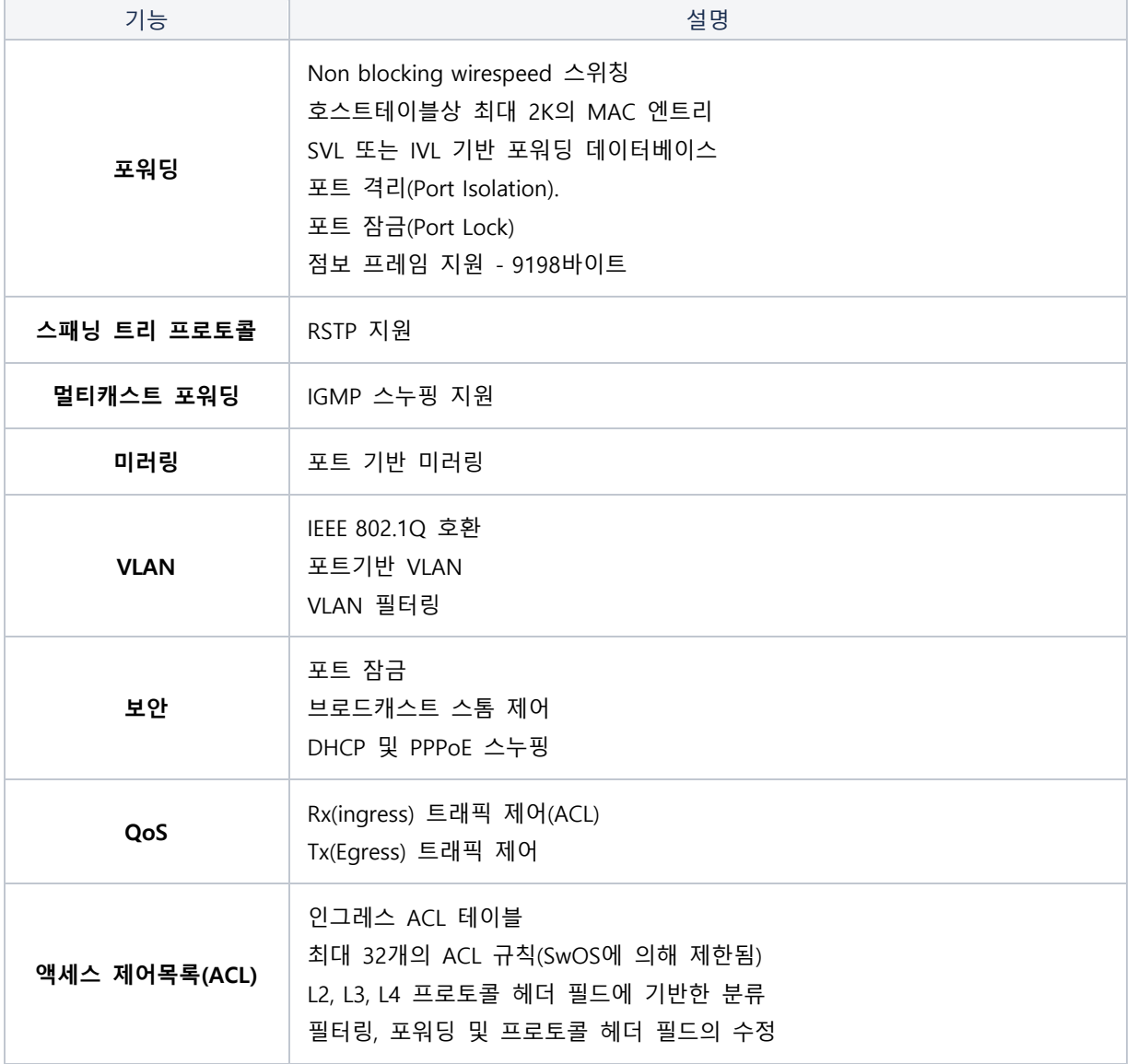

## 스위치 접속

웹 브라우저를 열고 스위치의 IP 주소(기본값은 192.168.88.1)를 입력하면 로그인 화면이 나타납니다. 기본적으로 스위치에서 DHCP 클라이언트를 실행하고 있기 때문에, 별도의 DHCP서버가 있는 환경

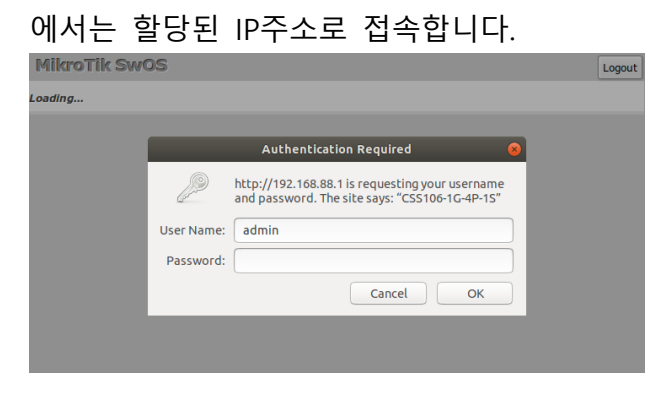

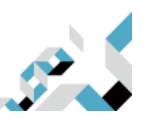

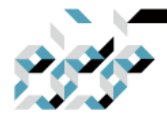

**CONNECT THE WORLD** 

SwOS 기본 IP 주소는 192.168.88.1, 사용자 이름 admin이며 비밀번호는 없습니다.

ⓘ WinBox등 프로그램에서 MikroTik neighbor discovery 프로토콜을 이용하여 스위치의 IP주소를 검색할 수 있습니다. 다만 LLDP는 지원하지 않습니다.

### 인터페이스 개요

SwOS 인터페이스 메뉴는 장치 모델에 따라 여러 탭으로 구성됩니다.

다음은 SwOS에서 살펴볼 수 있는 메뉴입니다.

Link, SFP, Forwarding, RSTP, Statistics, Errors, VLAN, VLANs, Hosts, IGMP Groups, SNMP, ACL, System and Upgrade.

SwOS 설정툴에서 볼 수 있는 버튼에 대한 설명

Append – 현재의 리스트의 마지막에 새로운 항목을 추가합니다. Apply All - 변경 사항을 적용합니다. Cut - 목록에서 항목을 제거합니다. Clear - 항목의 속성을 재설정합니다. Discard Change - 저장되지 않은 구성을 제거합니다. Insert - 목록에 새 항목을 추가합니다(현재 항목의 바로 앞에 추가) Sort - VLAN-ID별로 VLAN 테이블을 정렬하고, MAC 주소별로 호스트 테이블을 정렬합니다. Change Password- 스위치의 비밀번호를 변경합니다. Logout - 현재 스위치에서 로그아웃합니다. Reboot – 스위치를 재부팅합니다. Reset Configuration - 구성을 공장 기본값으로 초기화합니다. Choose File - 업그레이드 또는 백업 파일을 찾아봅니다. Upgrade - 선택한 파일을 사용하여 스위치의 펌웨어를 업그레이드합니다. Download & Upgrade - 자동으로 펌웨어 다운로드 및 업그레이드를 시도하며, 웹 브라우저를 실행 하는 PC가 인터넷에 액세스할 수 있어야 합니다.

Restore Backup - 선택한 백업 파일을 사용하여 스위치를 복원합니다.

Save Backup - 스위치에서 백업 파일을 생성 및 다운로드합니다.

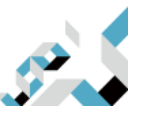

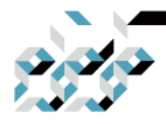

# 시스템

System 탭은 다음과 같은 기능을 수행합니다:

- 스위치에 대한 일반 정보 표시
- 스위치 관리
- 스위치 재설정
- 스위치 설정의 백업 및 복원

ⓘ SwOS는 간단한 알고리즘을 사용하여 TCP/IP 통신을 보장하며, 패킷이 들어온 IP 및 MAC 주 소와 동일한 주소로 응답합니다. 따라서 기본 게이트웨이를 설정할 필요가 없습니다.

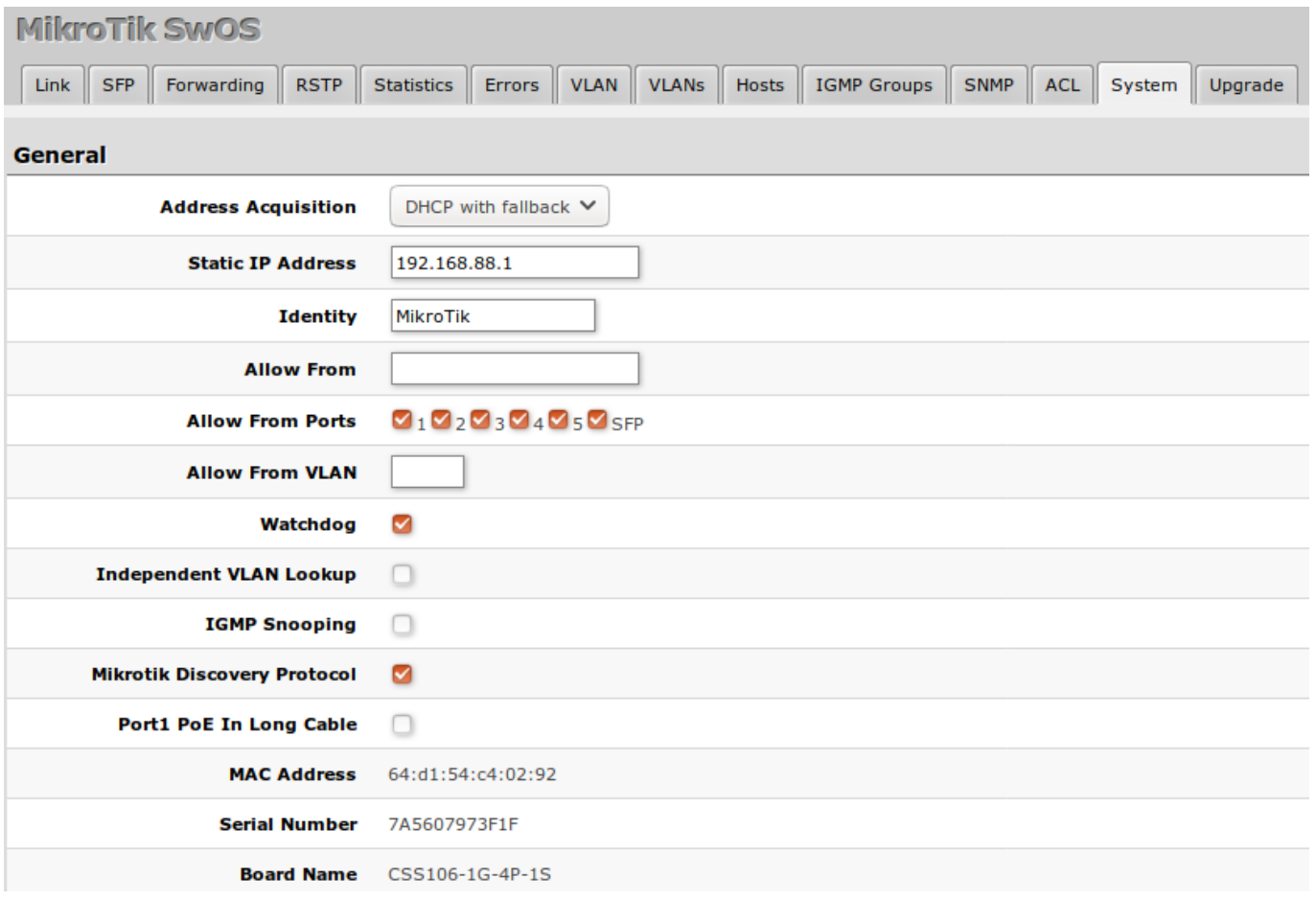

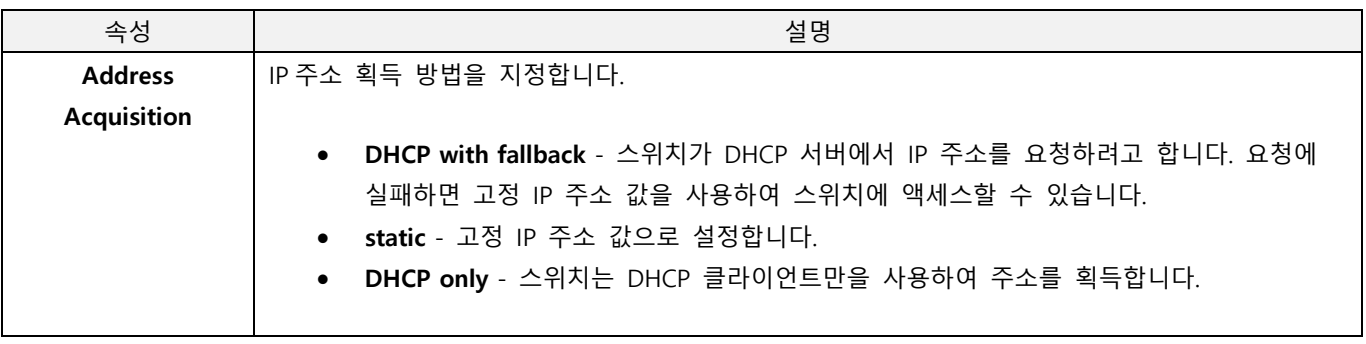

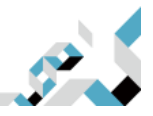

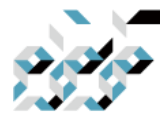

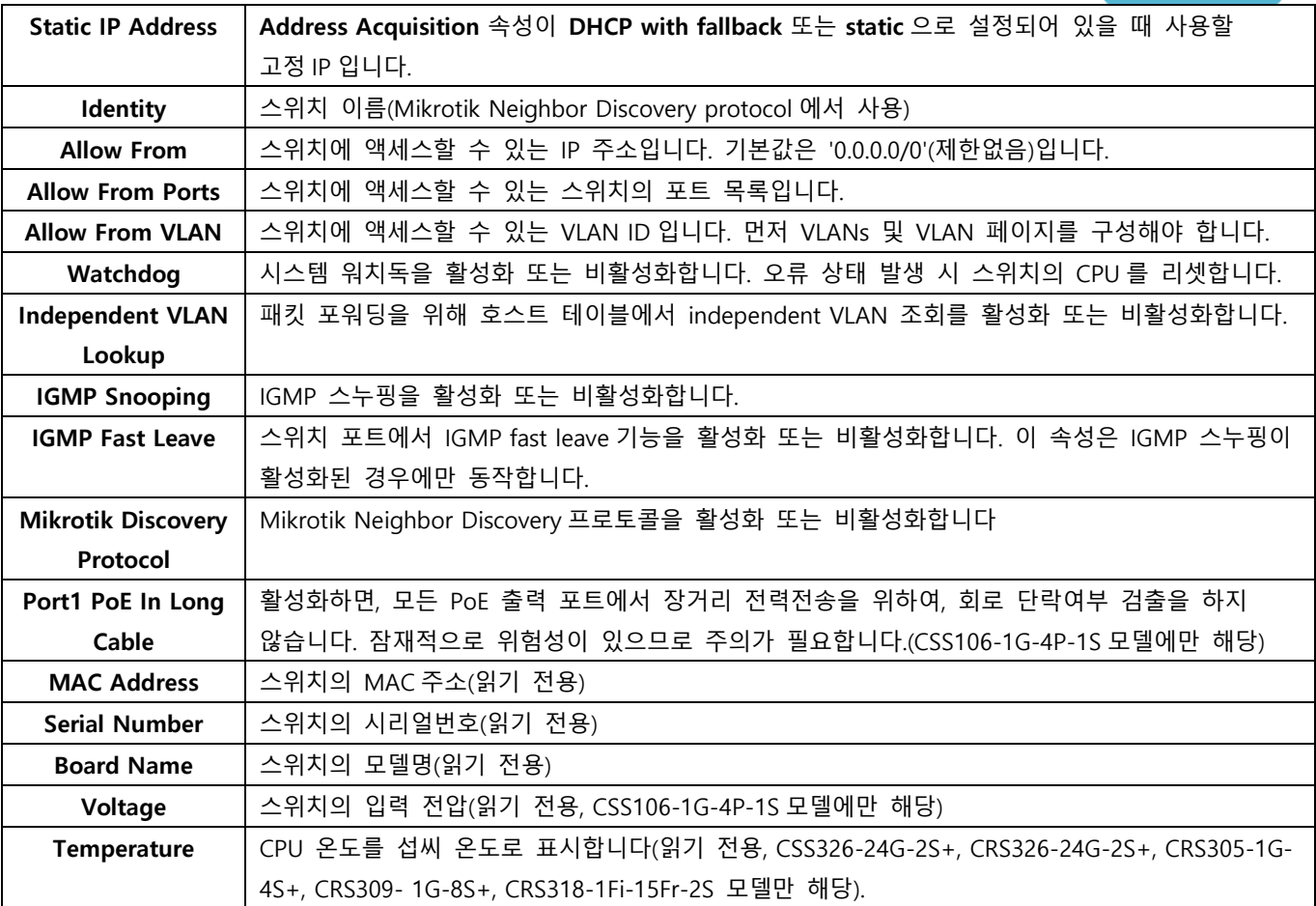

## 패스워드 및 백업

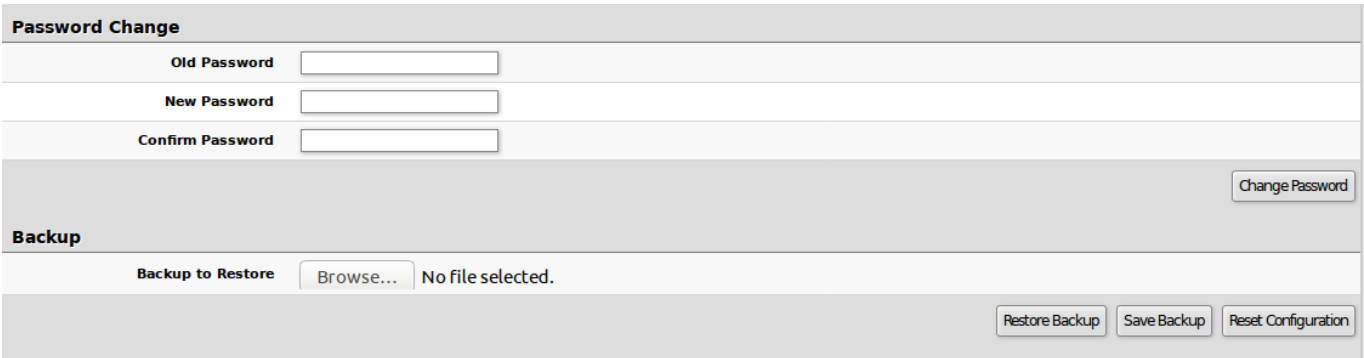

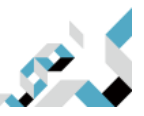

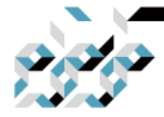

## 링크

링크 탭에서는 각 이더넷 및 SFP 인터페이스 설정을 구성하고 링크 상태를 모니터링할 수 있습니다. **MikroTik SwOS**  $\sqrt{1000}$ 

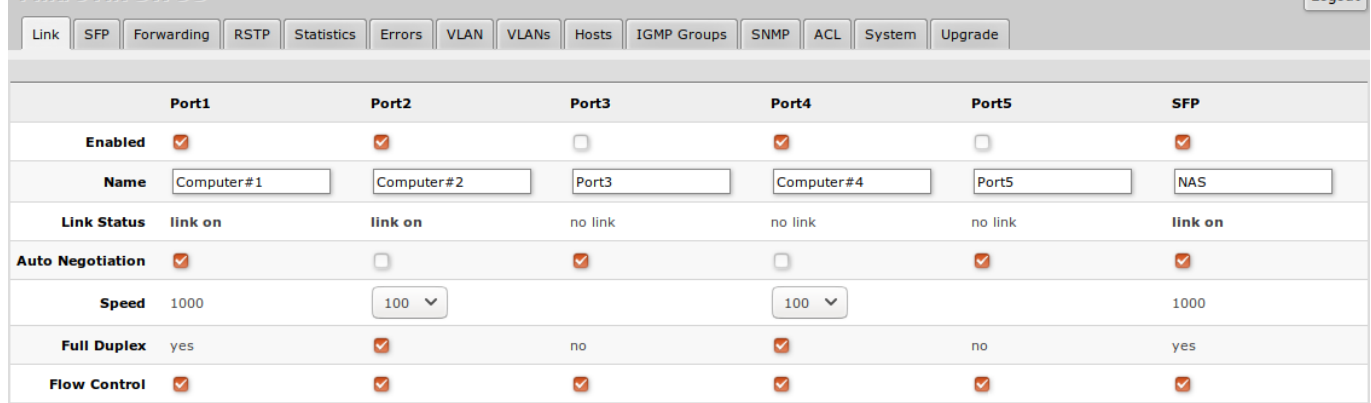

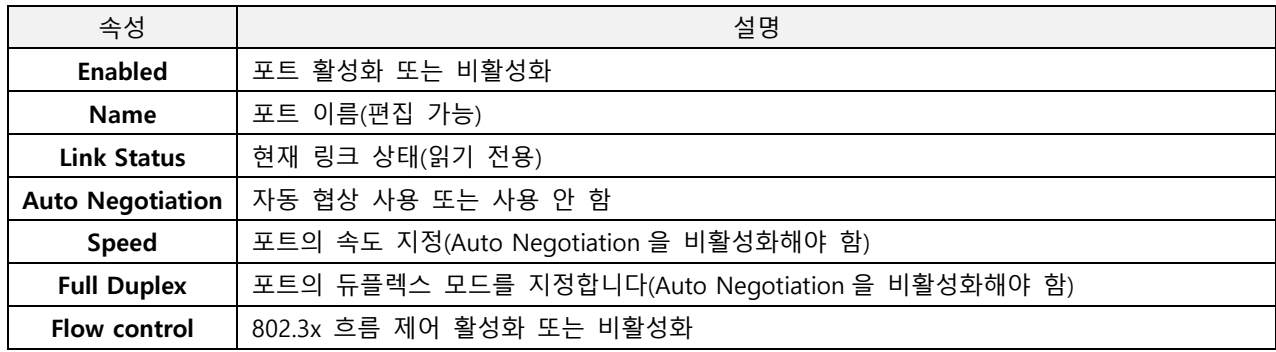

ⓘ 1/3M DAC 케이블 혹은 S-RJ01모듈을 사용할 경우에는 상대편에 연결된 장비가 없더라도 링크가 연결 된 것으로 표시됩니다..

ⓘ 최대 9198바이트의 점보프레임을 지원합니다. SwOS에서는 MTU값을 수동으로 낮출 수 없습니다.

### PoE

PoE-out을 CSS106-1G-4P-1S에서는 ether2~5에 대한 몇 가지 구성 옵션과 PoE-out 전류, 전압 등과 같은 모니터링 기능이 있습니다.

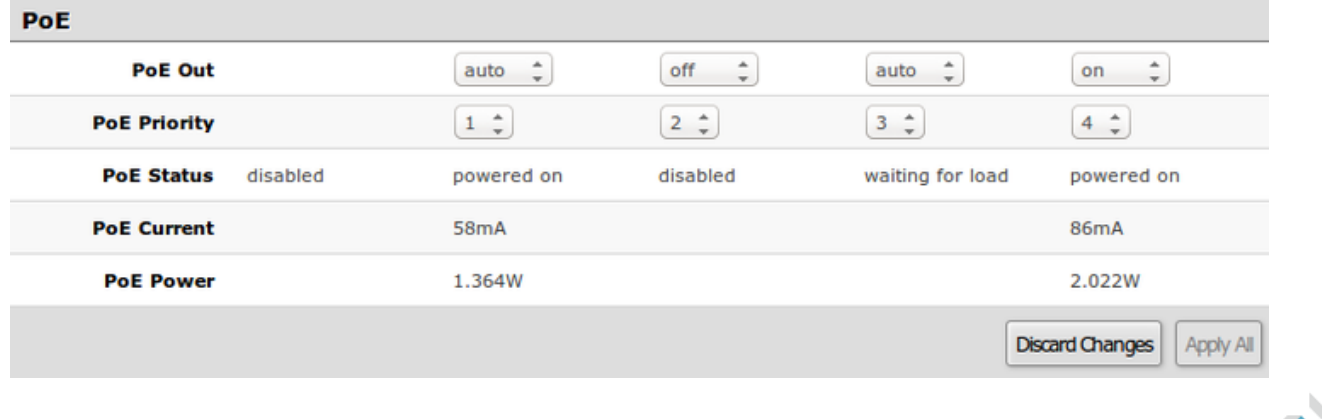

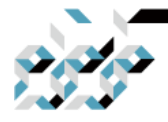

CONNECT THE WORLD

 $\overline{\phantom{a}}$ 

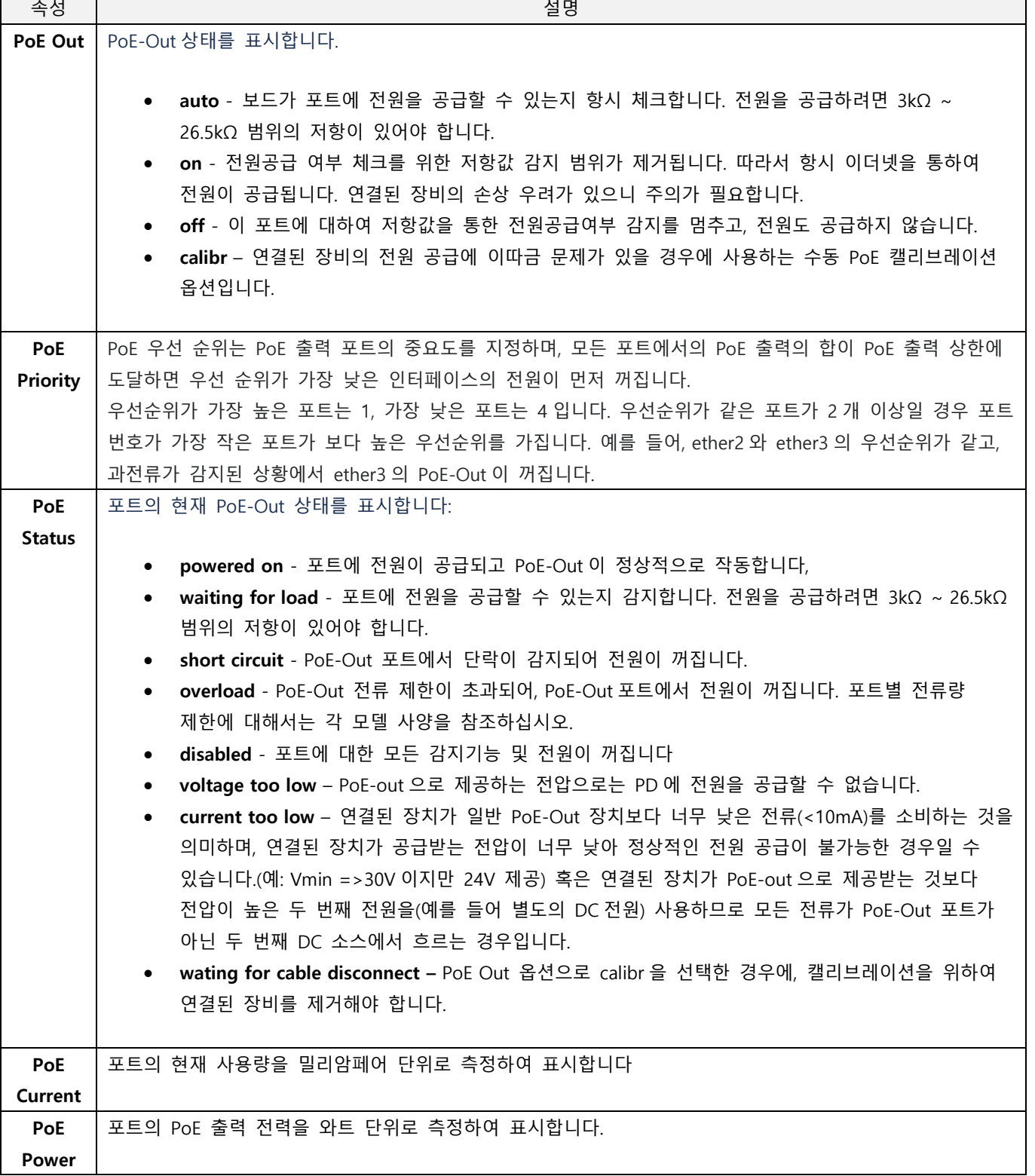

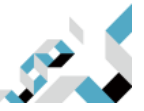

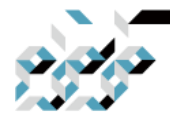

### SFP

### SFP 탭에서는 SFP/SFP+ 모듈의 상태를 모니터링할 수 있습니다.

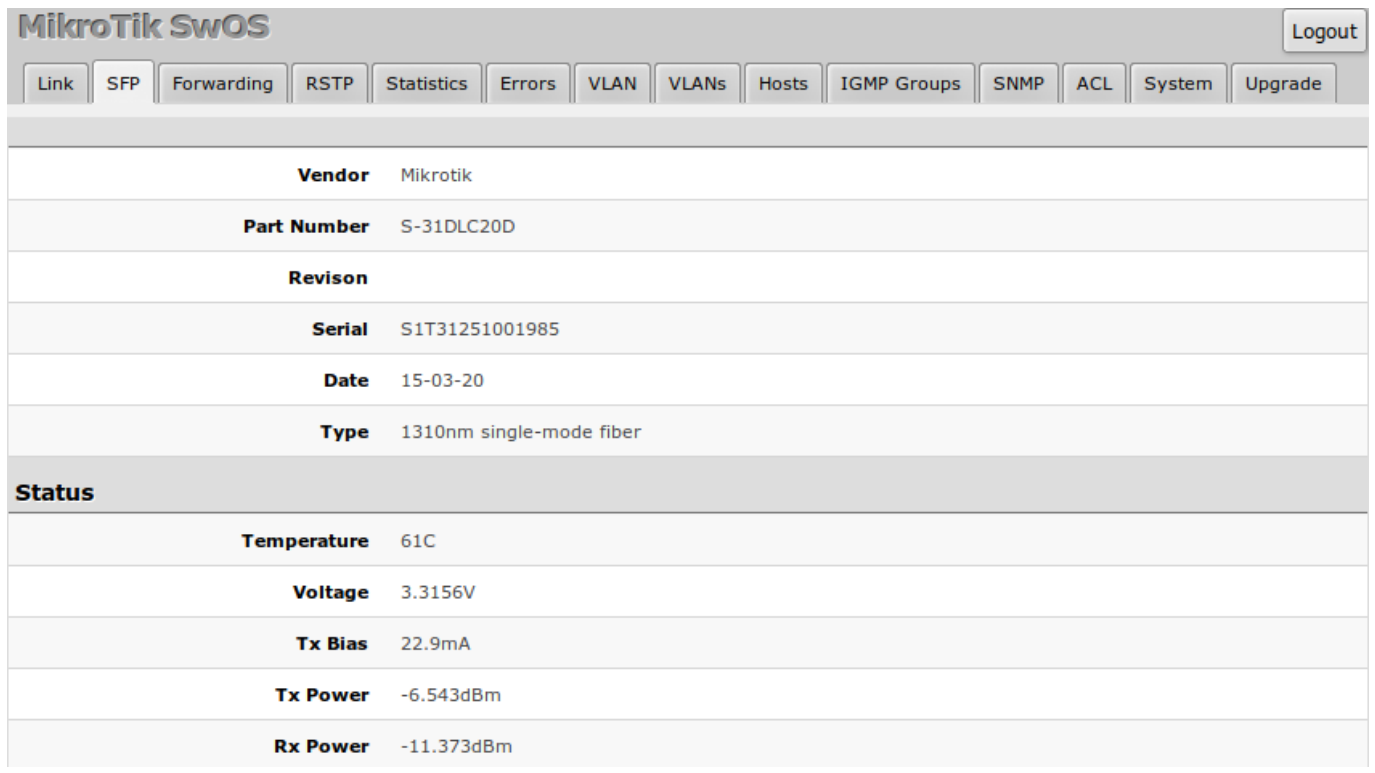

## 포워딩(Forwarding)

Forwarding 탭은 스위치 포트에 대한 port locking, port mirroring, 대역폭 제한, 브로드캐스트 스톰 제어 등의 고급기능을 설정할 수 있습니다. 각 포트에 대한 Rx(Ingress) 대역폭 제한과 브로드캐스트 트래픽 제한은 ACL에서 Rate 옵션으로 조정할 수 있습니다.

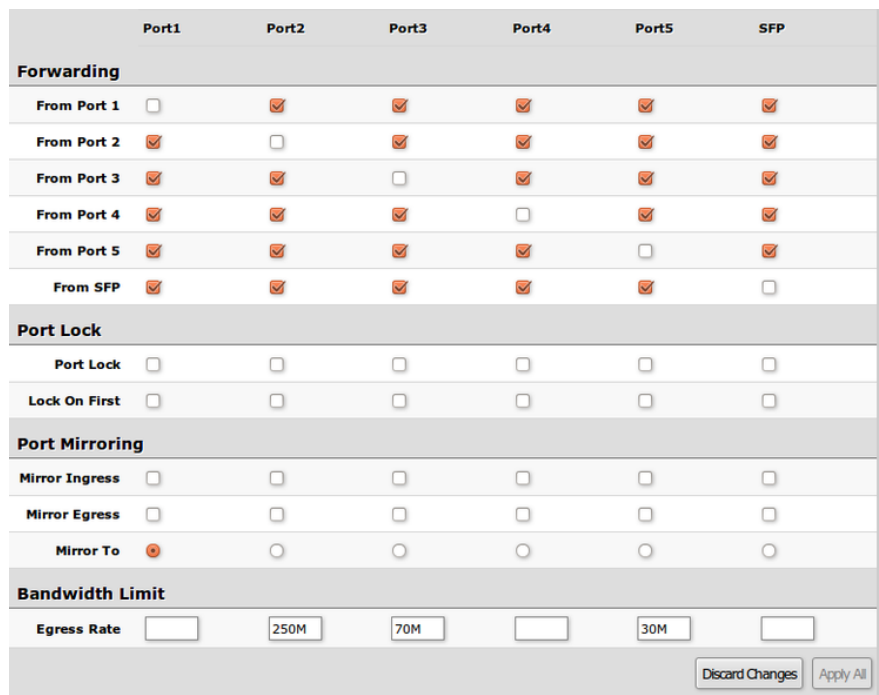

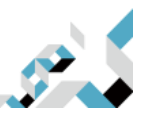

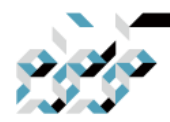

CONNECT THE WORLD

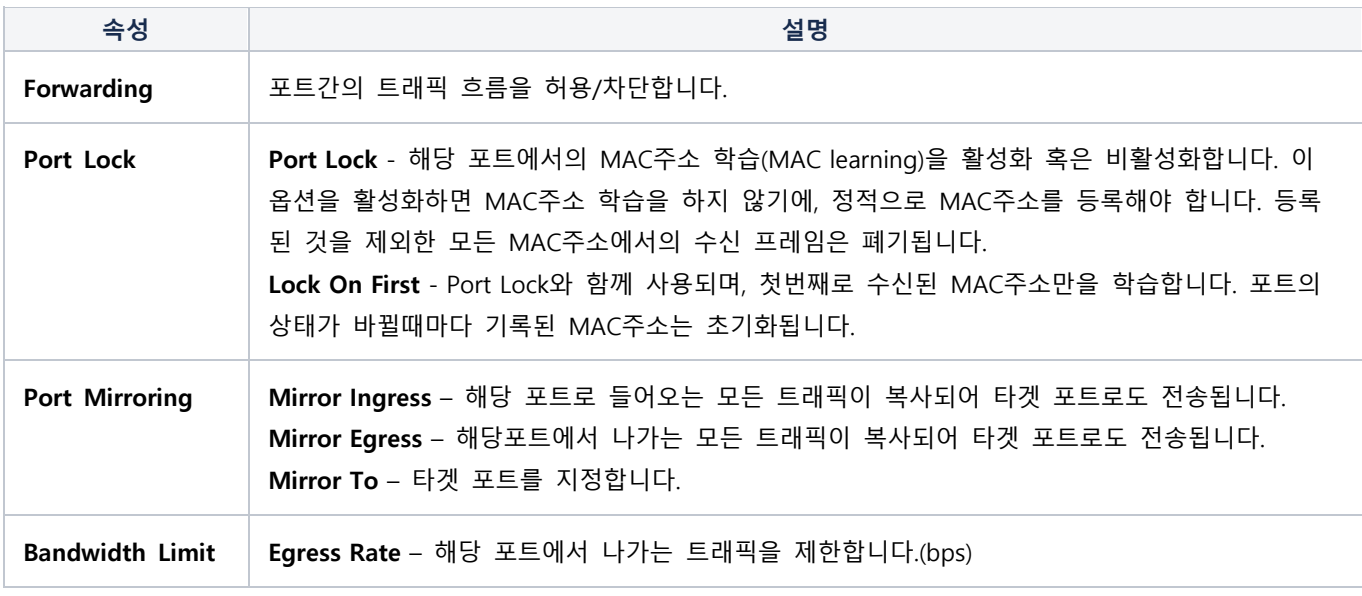

## RSTP

각 포트 및 스위치 전반의 RSTP 설정과 모니터링 기능은 RSTP메뉴에서 찾아볼 수 있습니다.

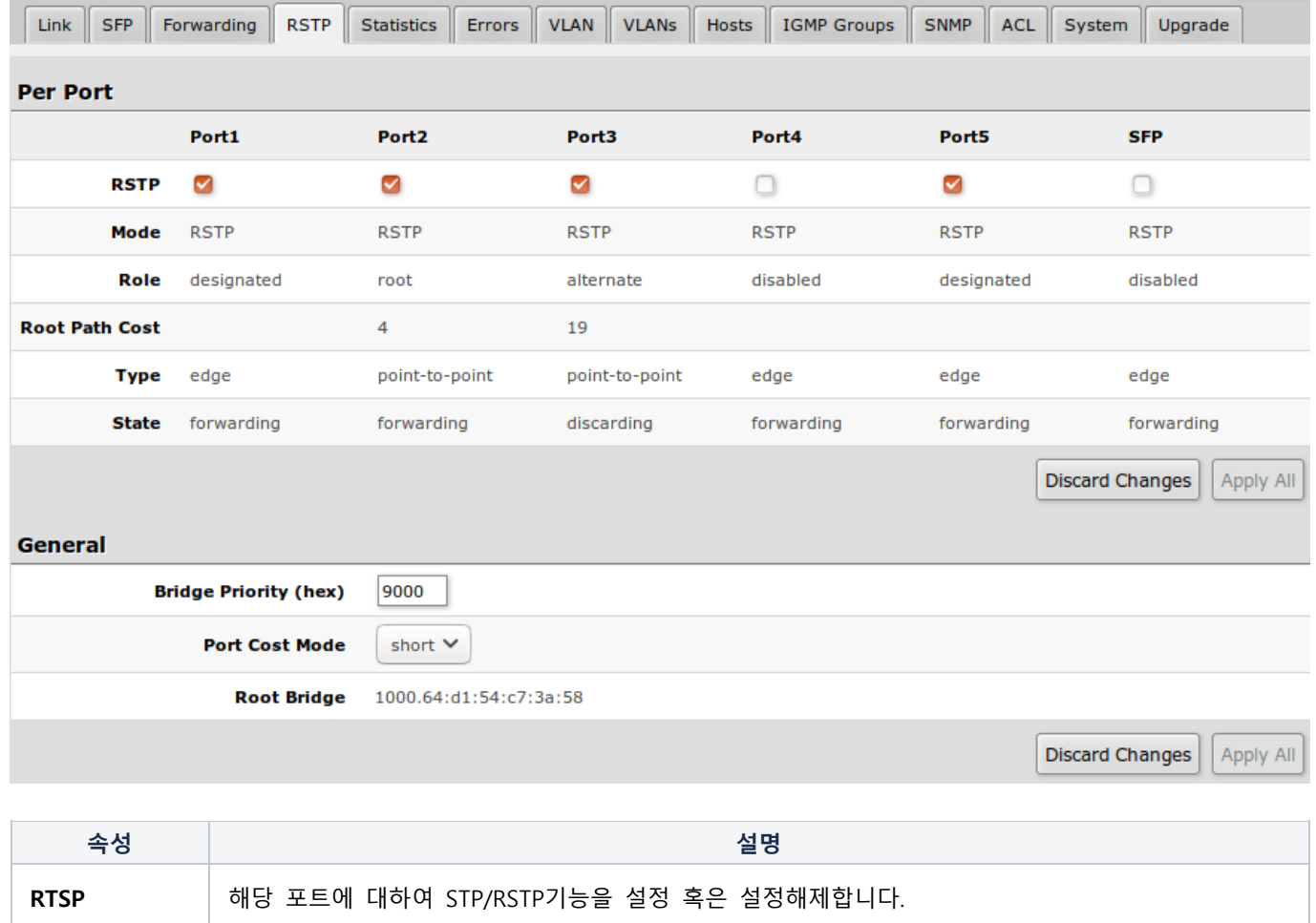

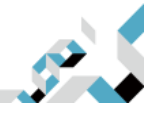

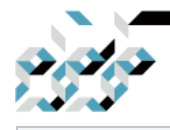

CONNECT THE WORLD

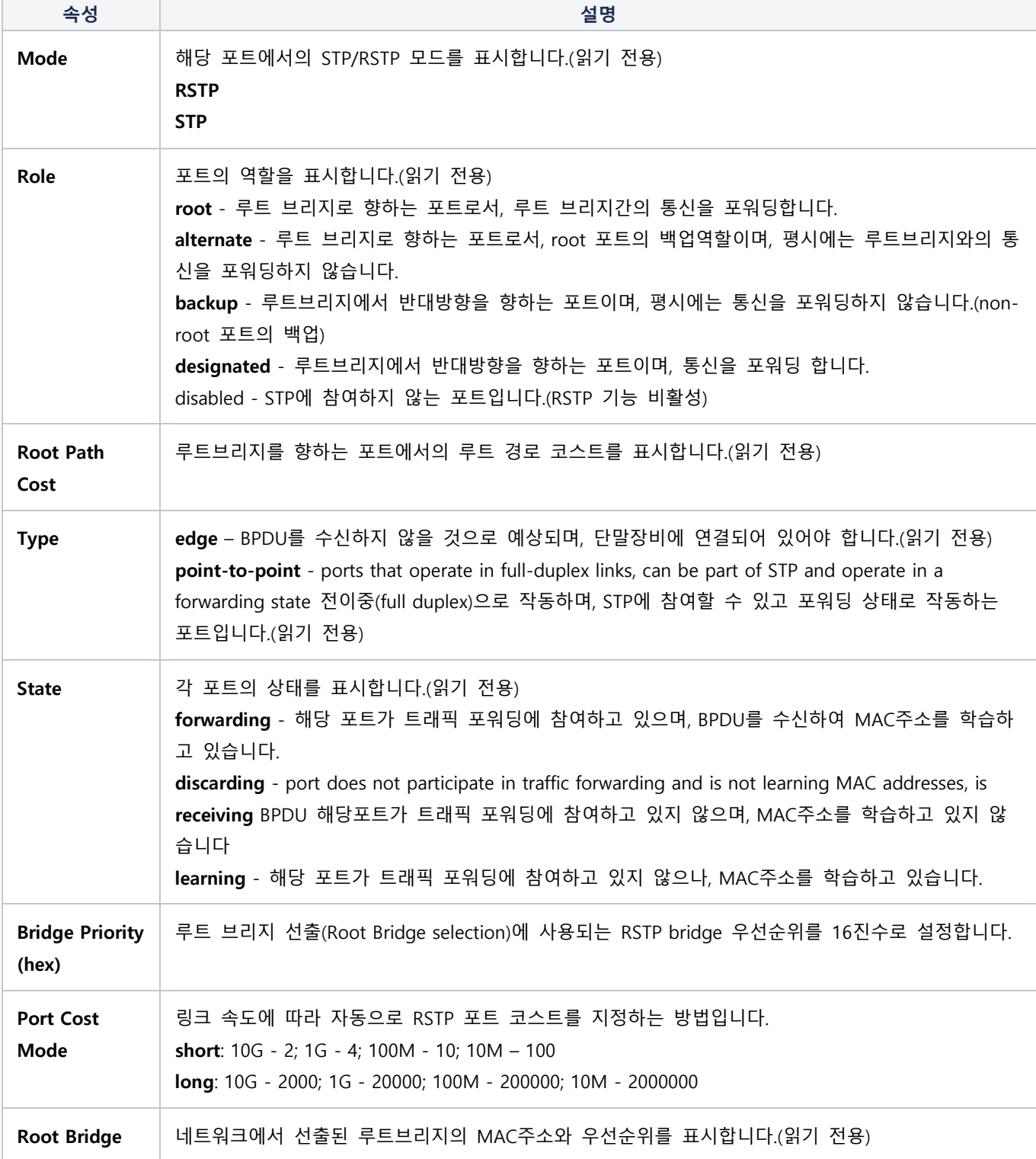

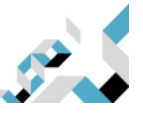

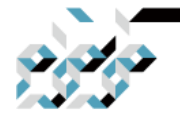

# 통계, 오류

# Statistics, Error 탭에서는 송 수신된 패킷들에 대한 상세한 정보를 제공합니다.

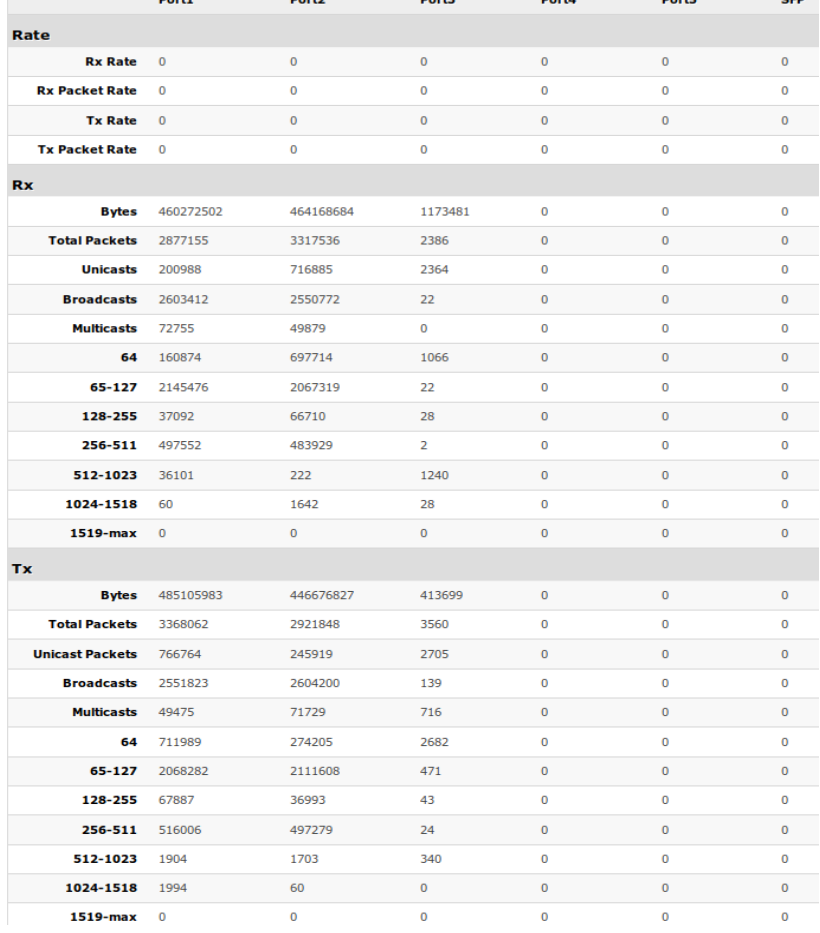

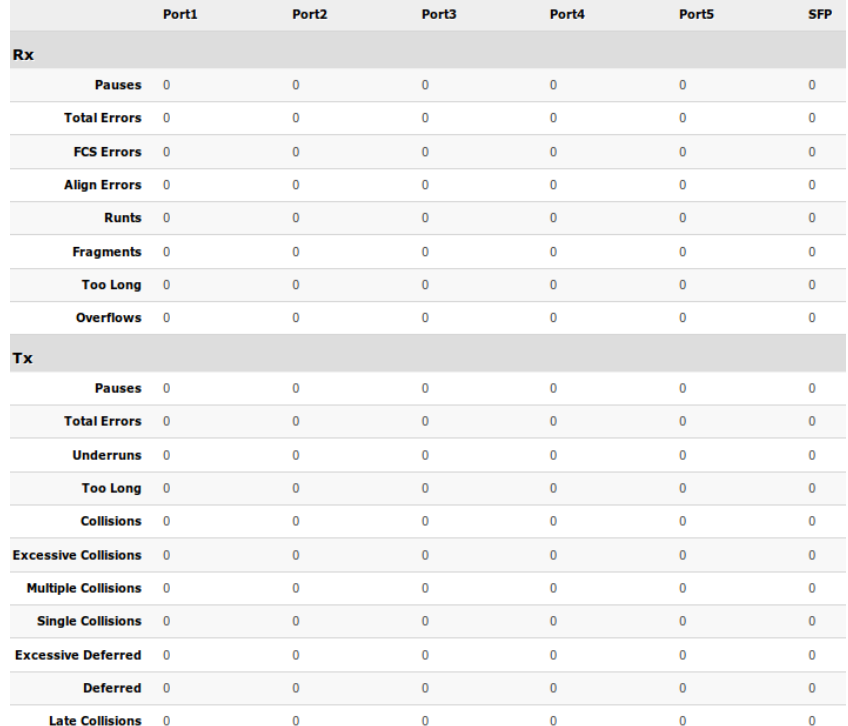

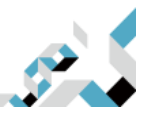

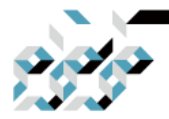

## VLAN

### VLAN탭은 포트에 대한 VLAN설정을 제공합니다.

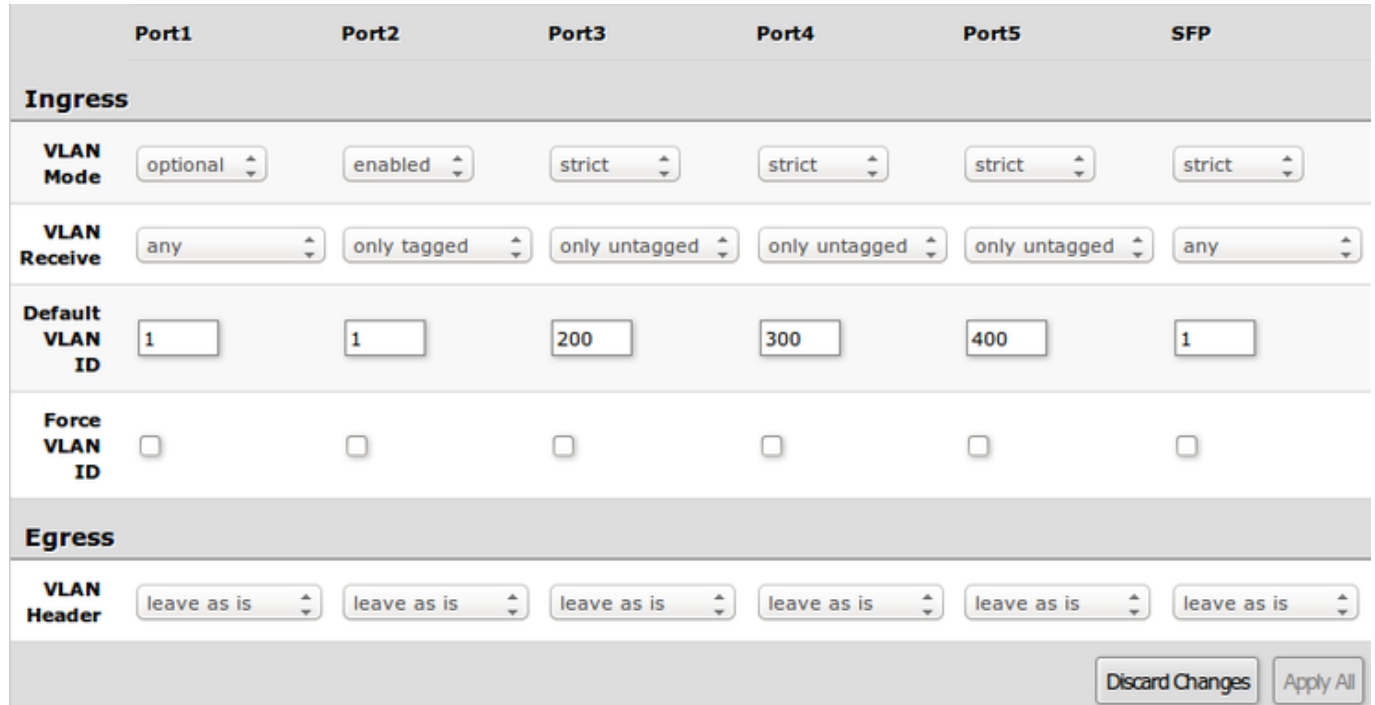

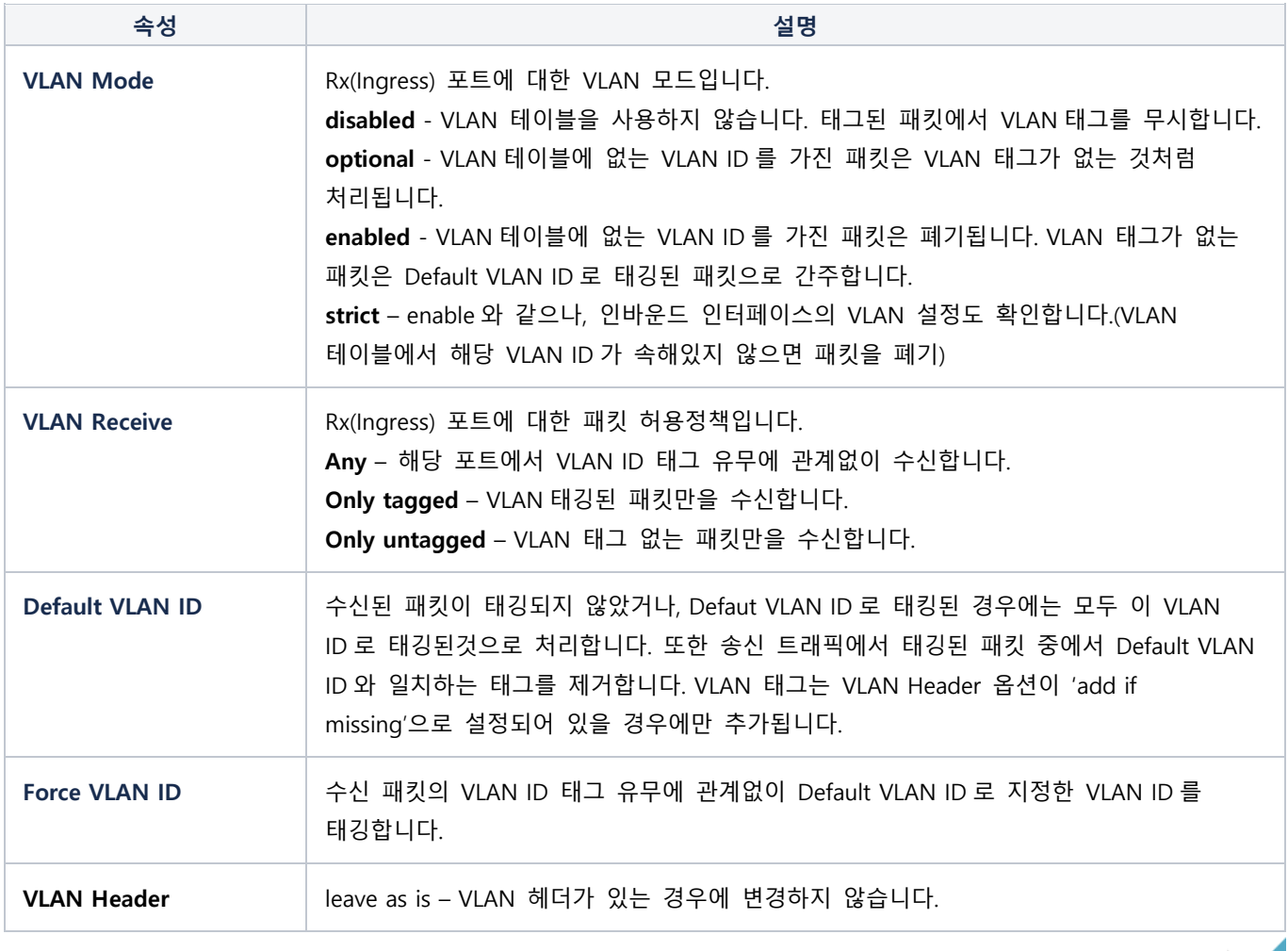

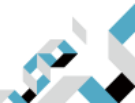

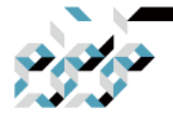

**CONNECT THE WORLD** 

속성 설명

always strip - VLAN 헤더가 있는 경우에는 제거합니다. add if missing – VLAN 헤더가 없는 경우에는 추가합니다.(VLAN ID 는 수신 포트의 Default VLAN ID 가 됩니다.)

 $\triangle$  SwOS 2.12 버전의 CSS106 시리즈 스위치는 포트에 VLAN 필터링을 활성화 하면 RSTP BPDU 패킷을 차단합니다.(VLAN Mode가 enabled 혹은 strict일 때) SwOS 2.13에서는 트렁크 포트의 VLAN Receive를 any로 설정하는 것을 권장합니다.

ⓘ VLAN Mode로 enable 혹은 strict를 설정하는 경우에는 스위치로의 태그되지 않은 트래픽 접근을 위하 여 VLAN 테이블에서 VLAN ID 1을 지정해야 합니다.

VLANs 탭은 IEEE 802.1Q 태그를 가진 패킷에 대한 전송 룰을 지정합니다. 이 테이블에는 특정 VLAN ID를 하나 이상의 포트를 가진 그룹에 매칭하도록 합니다. VLAN 태그를 가진 패킷은 이 테이 블에서 설정된 하나 이상의 포트를 통하여 스위치를 거쳐가며, 목적지 MAC 조회(lookup)를 통하여 송신 포트를 결정합니다. VLAN 테이블에는 최대 250개의 항목을 지정할 수 있습니다.

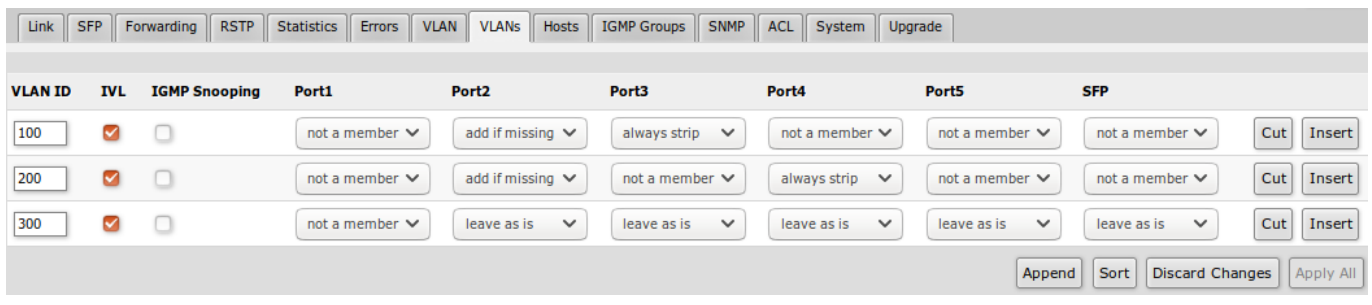

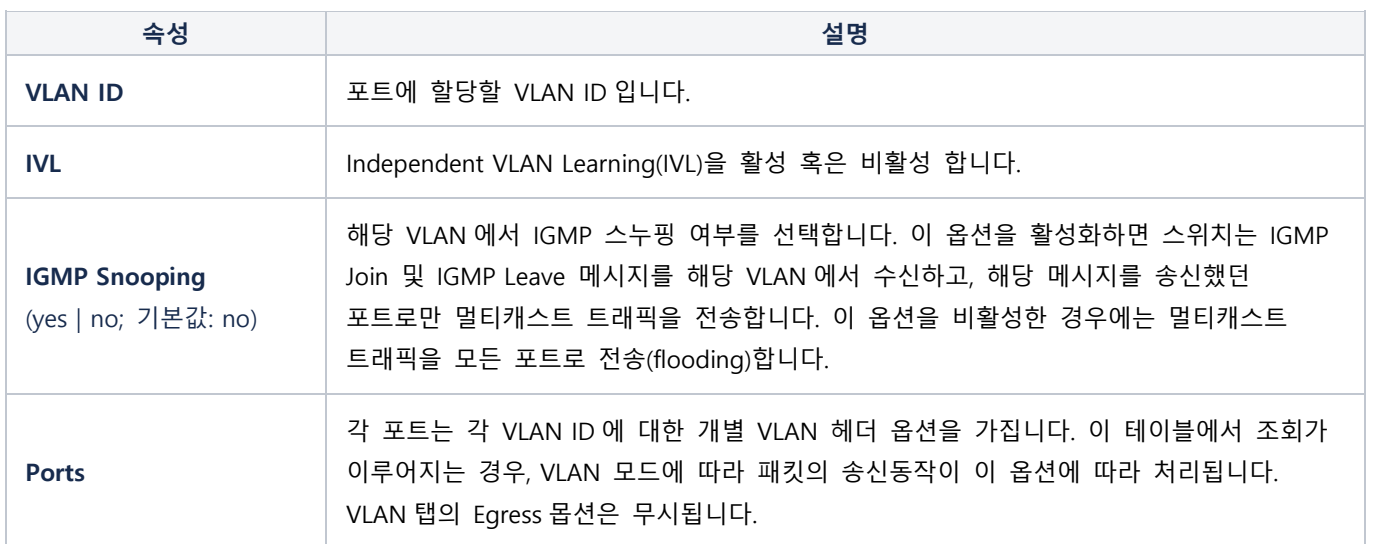

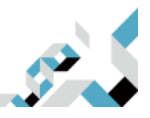

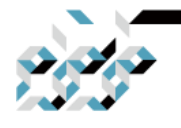

VLAN 구성 예제

트렁크 및 액세스 포트(Trunk and Access Ports)

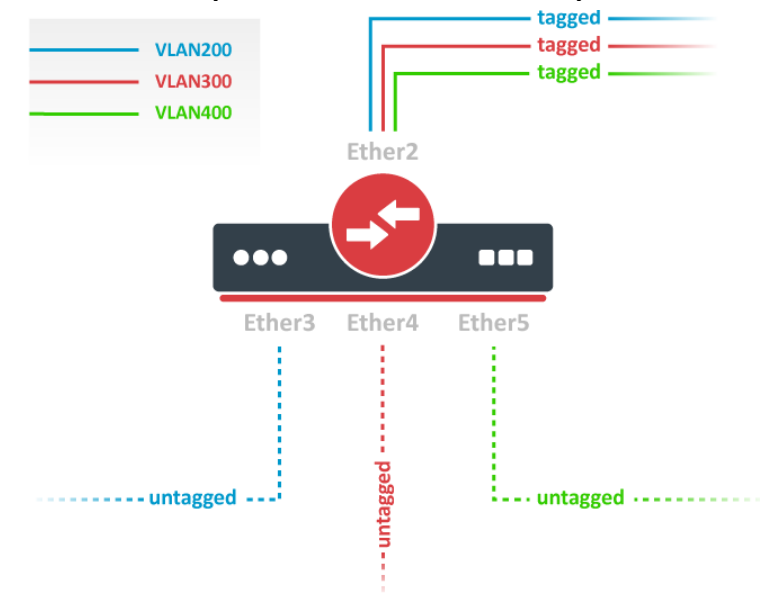

1. System 탭에서 'Independent VLAN Lookup' (혹은 Independent VLAN Learning)을 활성화합니다. **MikroTik SwOS** Logout

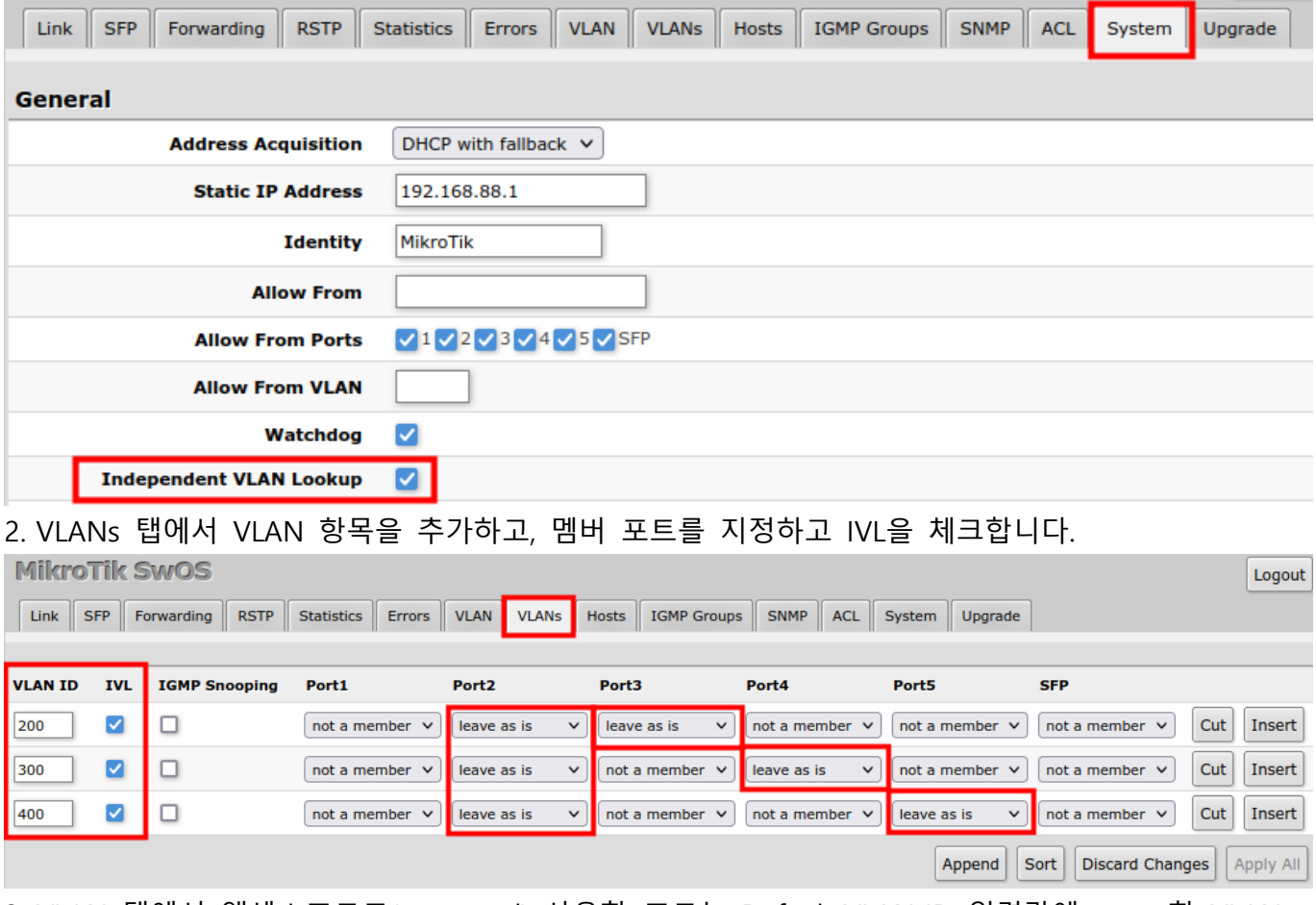

3. VLAN 탭에서 액세스포트로(untagged) 사용할 포트는 Default VLAN ID 입력란에 untag할 VLAN ID를 지정하고, VLAN Receive 항목에 올바른 설정값을 선택합니다.(트렁크포트인 Port2는 only

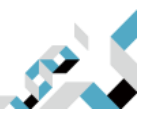

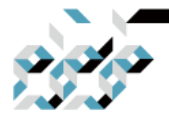

tagged, 액세스 포트인 Port3~Port5은 only untagged를 선택) 그리고 명시한 VLAN만 포트로 통신 이 이루어지도록 필터링하기 위하여 VLAN Mode로 strict를 설정합니다.

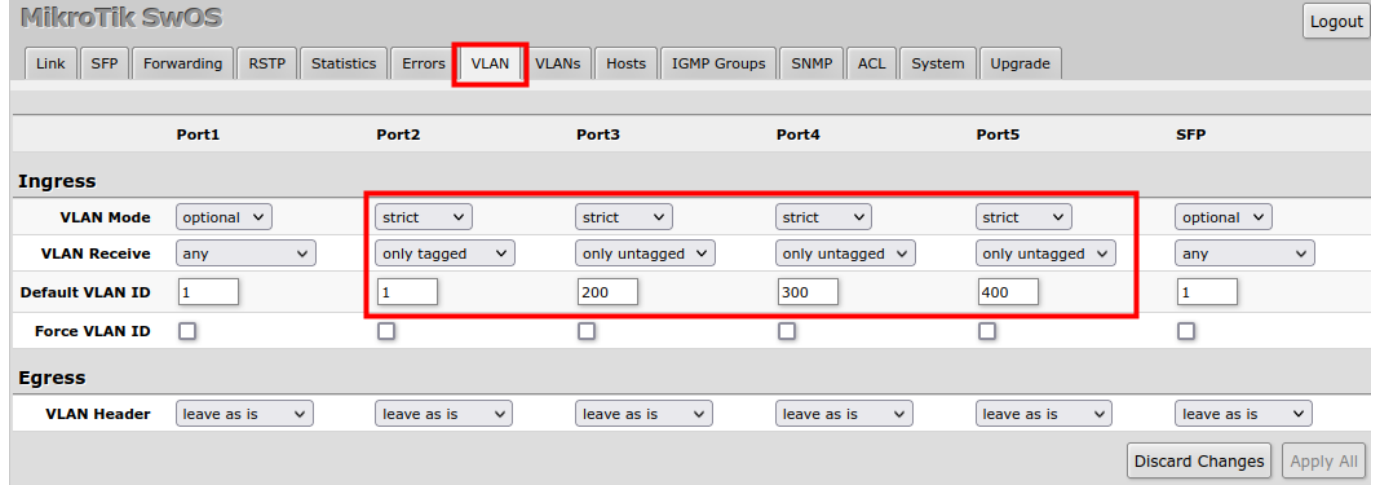

△ SwOS 2.12 버전의 CSS106 시리즈 스위치는 포트에 VLAN 필터링을 활성화 하면 RSTP BPDU 패킷을 차단합니다.(VLAN Mode가 enabled 혹은 strict일 때) SwOS 2.13에서는 트렁크 포트의 VLAN Receive를 any로 설정하는 것을 권장합니다.

### 트렁크 및 하이브리드 포트(Trunk and Hybrid Ports)

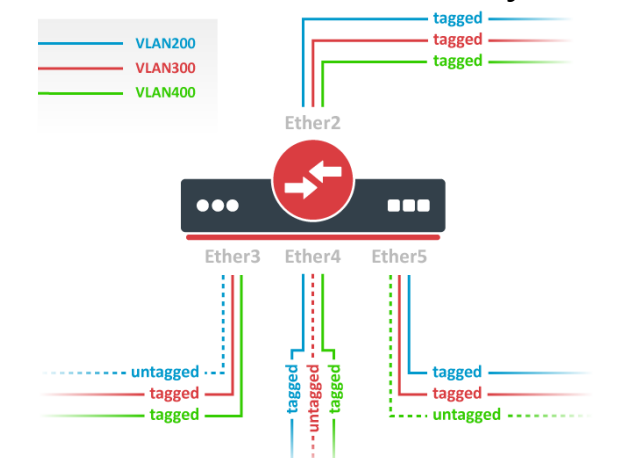

1. System 탭에서 'Independent VLAN Lookup' (혹은 Independent VLAN Learning)을 활성화합니다.

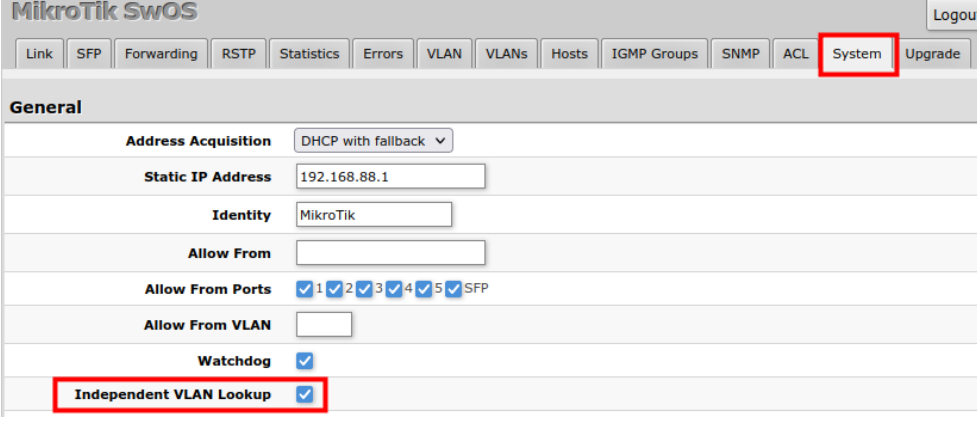

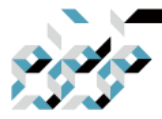

**CONNECT THE WORLD** 

 $\sqrt{2}$ 

 $\sqrt{1000}$ 

2. VLANs 탭에서 VLAN 항목을 추가하고, 멤버 포트를 지정하고 IVL을 체크합니다.

MilmoTik SwOS

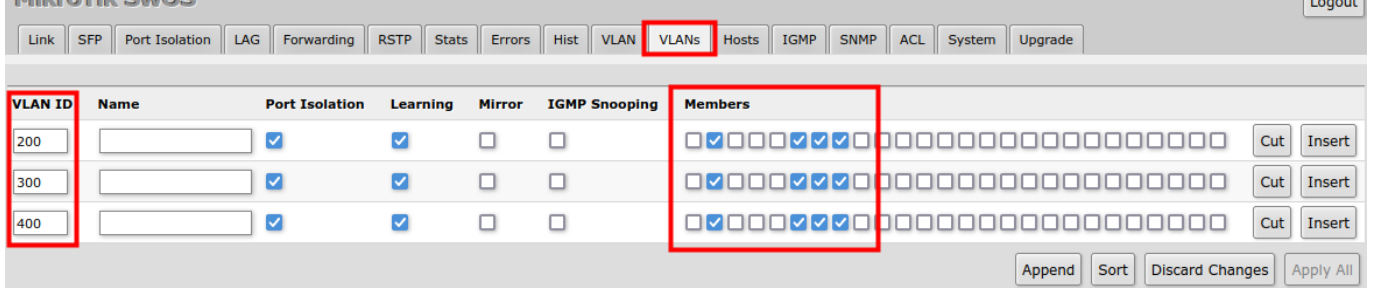

3. . VLAN 탭에서 하이브리드 포트로 사용할 포트는 Default VLAN ID 입력란에 untag할 VLAN ID를 지정하고, VLAN Receive 항목에 올바른 설정값을 선택합니다.(트렁크포트인 Port2는 only tagged, 하 이브리드 포트인 Port3~Port5은 any를 선택) 그리고 명시한 VLAN만 포트로 통신이 이루어지도록 필터링하기 위하여 VLAN Mode로 strict를 설정합니다.

**MikroTik SwOS** 

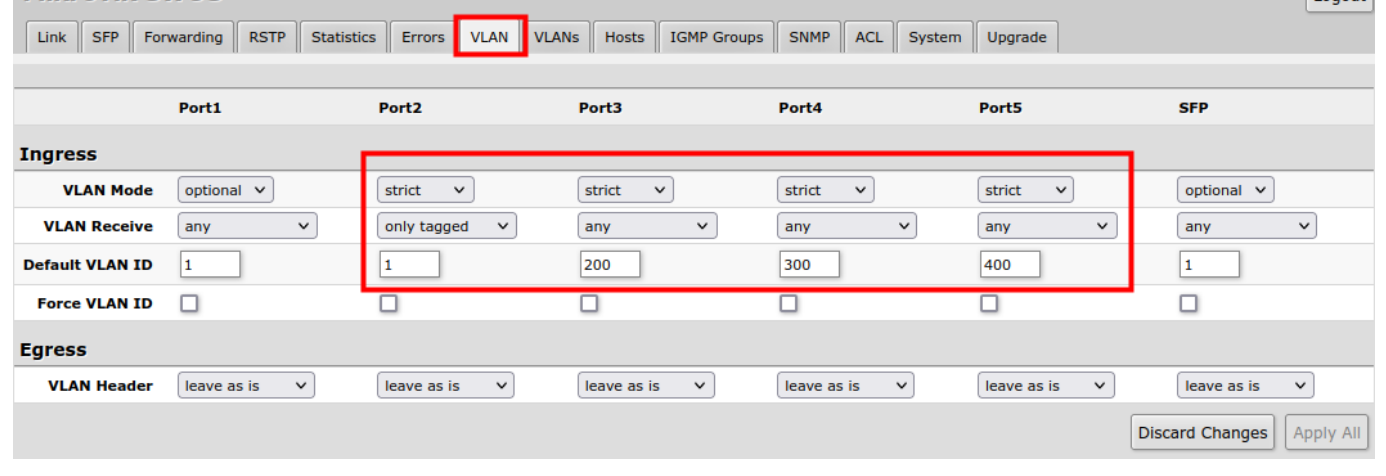

 $\triangle$  SwOS 2.12 버전의 CSS106 시리즈 스위치는 포트에 VLAN 필터링을 활성화 하면 RSTP BPDU 패킷을 차단합니다.(VLAN Mode가 enabled 혹은 strict일 때) SwOS 2.13에서는 트렁크 포트의 VLAN Receive를 any로 설정하는 것을 권장합니다.

### 매니지먼트 액세스

이 예제에서 스위치 매니지먼트를 위하여 VLAN200을 만들고자 합니다. 설정의 기본 골자는 앞에서 설명한 트렁크 및 액세스 포트의 1~3까지와 같습니다. 여기에 4번째 단계로서, System 탭에서 매지 니먼트 VLAN ID를 설정합니다. 설정을 적용한 이후, 스위치는 트렁크 포트쪽의 VLAN 200으로 태그 된 패킷과, VLAN200의 액세스 포트(Port3)에서 들어온 패킷에만 응답합니다.

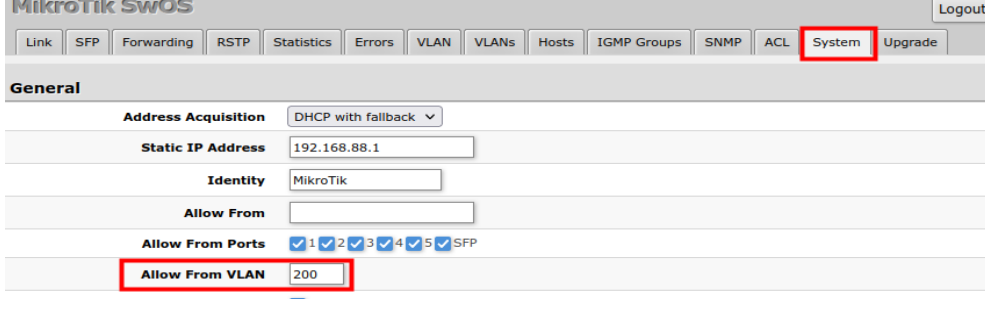

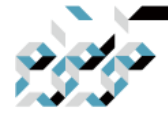

△ VLAN이 올바르게 설정되지 않은 경우에 매니지먼트 VLAN을 변경할 경우에는 스위치로의 매니지먼트 접속이 불가능해질 수 있습니다. 설정 적용 전에 설정내용을 반드시 백업하고, 매니지먼트 접속이 불가능 할 경우에 스위치를 초기화하여 백업파일로 스위치를 복구하십시오.

### 호스트

이 탭에서는 동적(dynamic)으로 학습되거나, 정적(static)으로 지정된 MAC주소를 랜포트에 매핑한 항 목들을 보여줍니다. 동적 항목은 자동으로 추가되며, 이를 학습 과정이라고도 합니다. 스위치의 특정 포트에서 패킷을 수신하면 패킷의 소스 MAC 주소와 패킷을 수신한 포트를 호스트 테이블에 추가하 므로, 이후 특정 목적지 MAC 주소로 패킷이 들어올 때 어느 포트로 패킷을 전달해야 하는지 알 수 있습니다. 대상 MAC 주소가 호스트 테이블에 없으면 그룹의 모든 포트로 패킷을 전달합니다. 동적 항목은 5분의 타임아웃(time out)을 가지므로, 5분간 전달받은 패킷이 없다면 자동으로 삭제됩니다.

ⓘ CSS106 시리즈는 최대 2048개의 호스트 테이블 항목을 지원합니다.

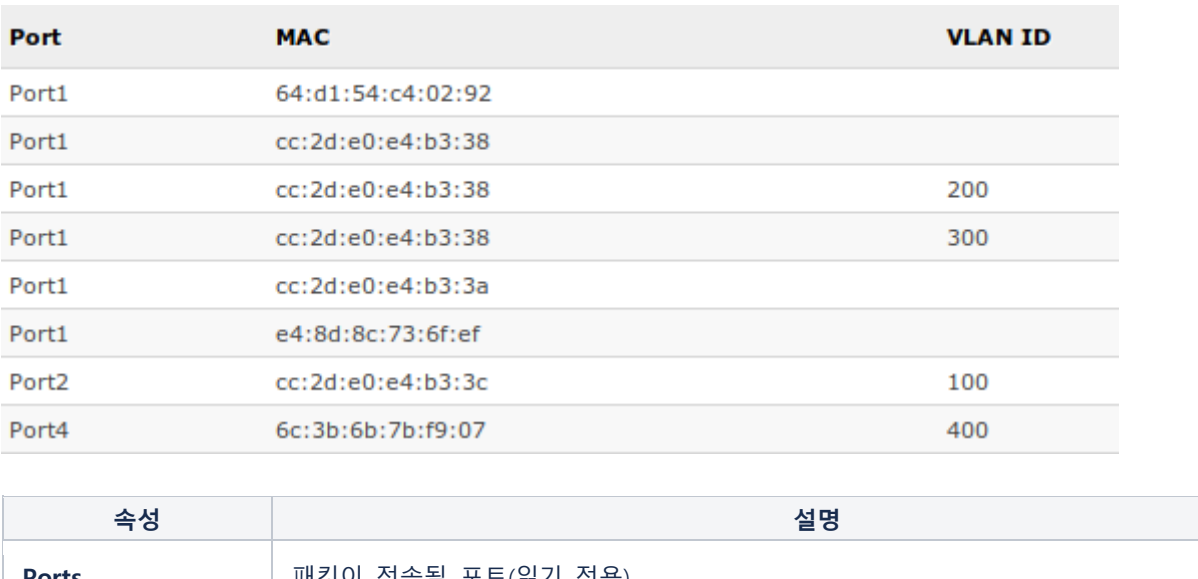

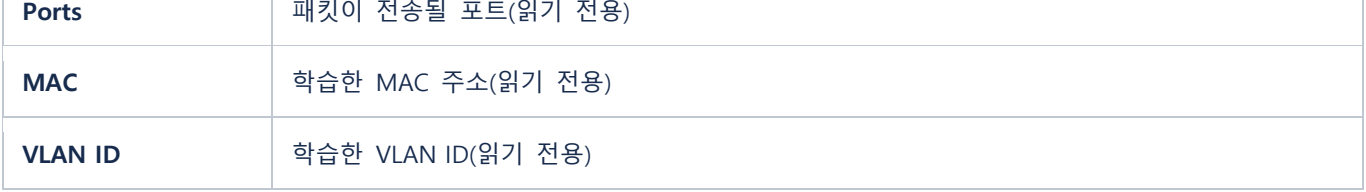

### 정적 호스트(Static Hosts)

정적 호스트 항목은 기존에 같은 MAC주소를 가진 동적 호스트 항목이 있을 경우에 그것을 대신합 니다. 정적 호스트 항목을 추가함으로 몇 가지 추가적인 기능을 활용할 수 있습니다.

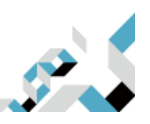

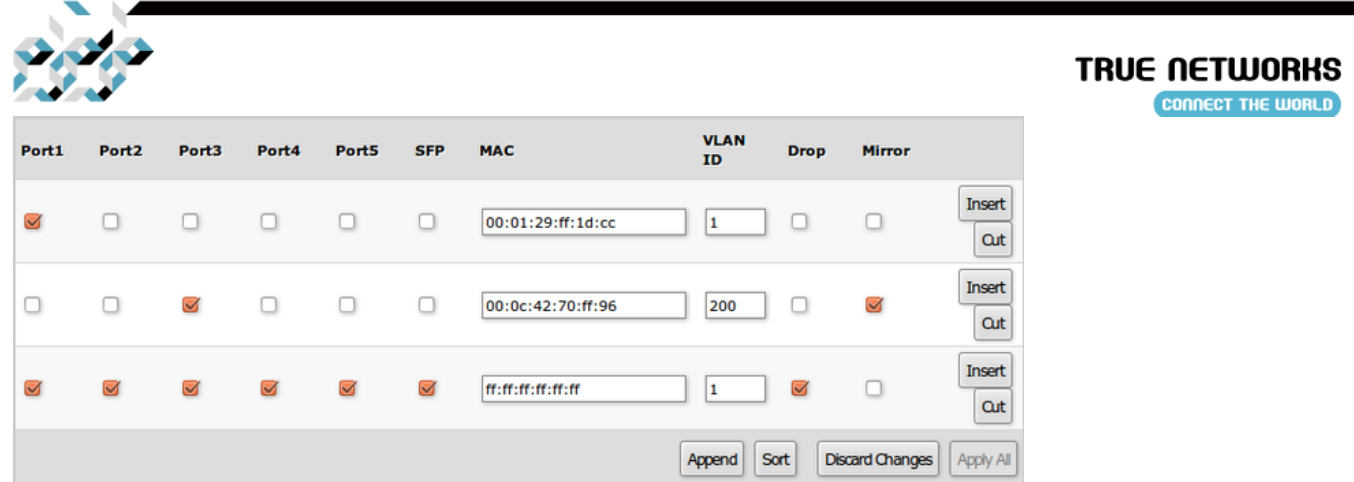

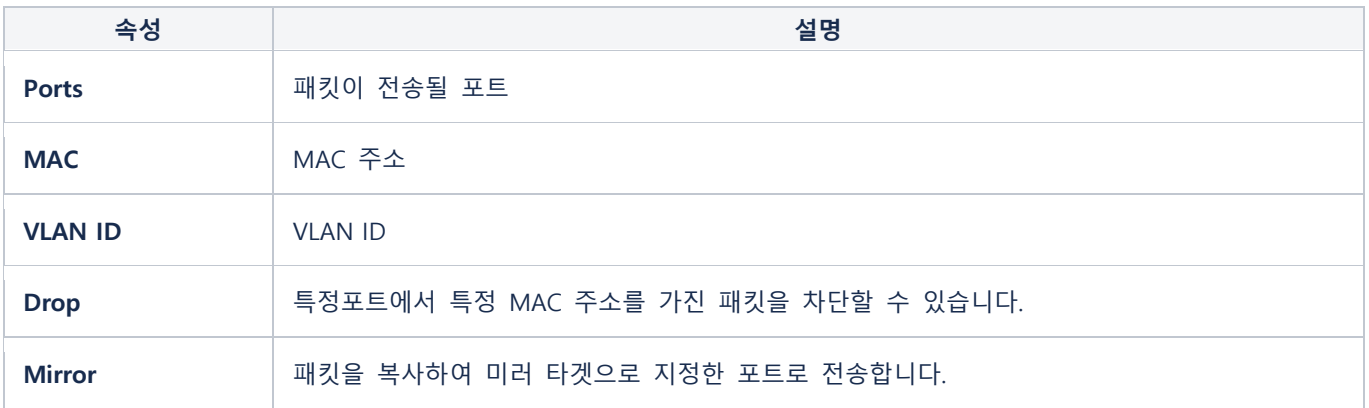

## IGMP 그룹

멀티캐스트 스트림을 제어하고 멀티캐스트 플러딩을(multicast flooding) 방지하는 기능으로, SwOS 2.5 버전에서부터 구현되었습니다. 이 기능은 System 탭에서 활성/비활성 할 수 있습니다.

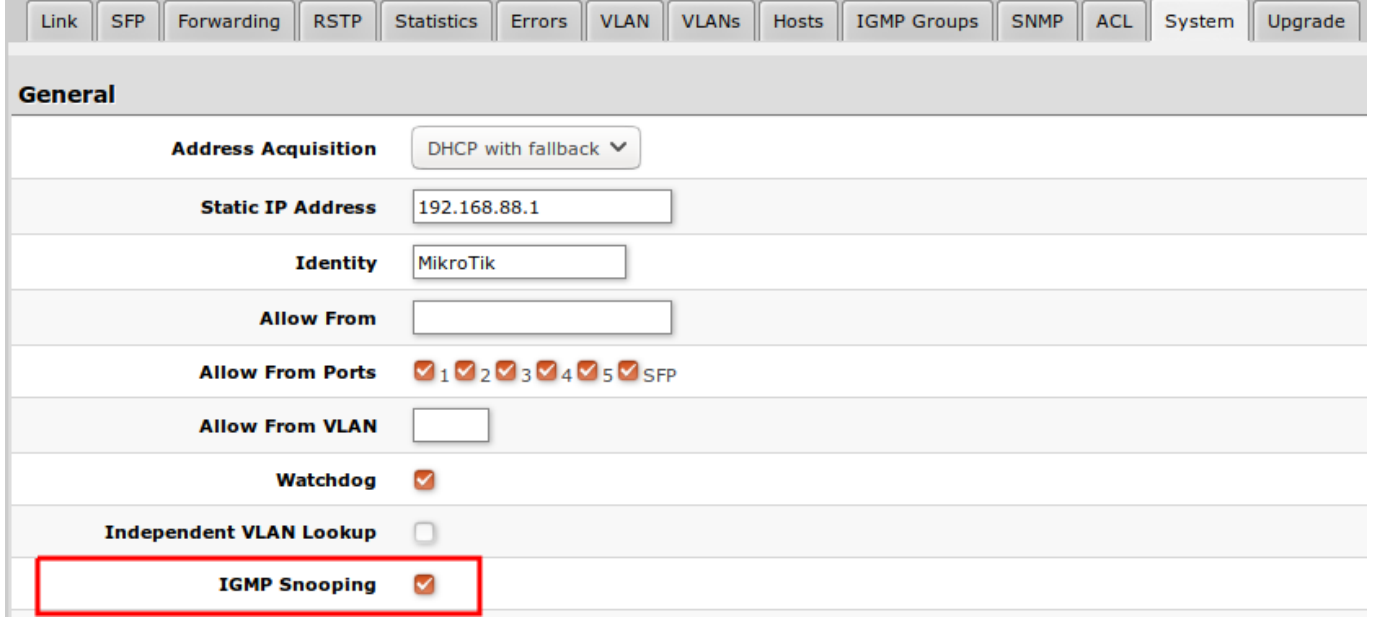

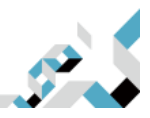

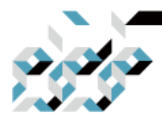

IGMP Groups탭에서 IGMP 스누핑에 대한 현황을 확인할 수 있습니다.

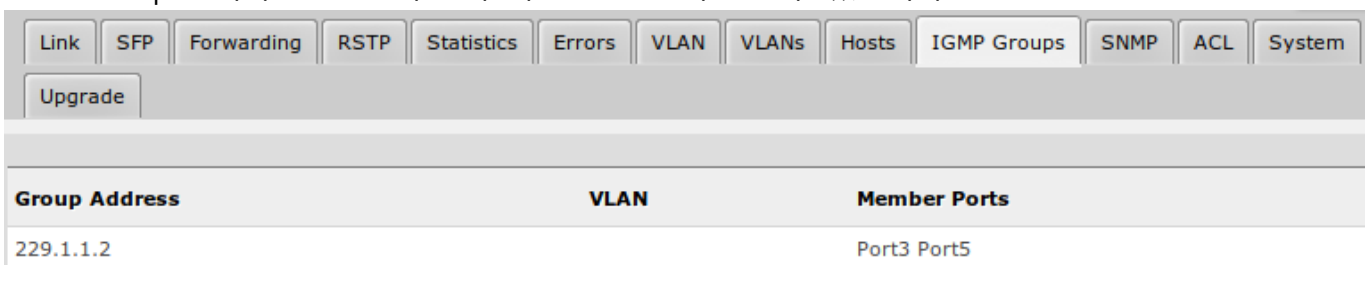

### IGMP 스누핑을 특정 VLAN에서만 활성화 할 수 있습니다.

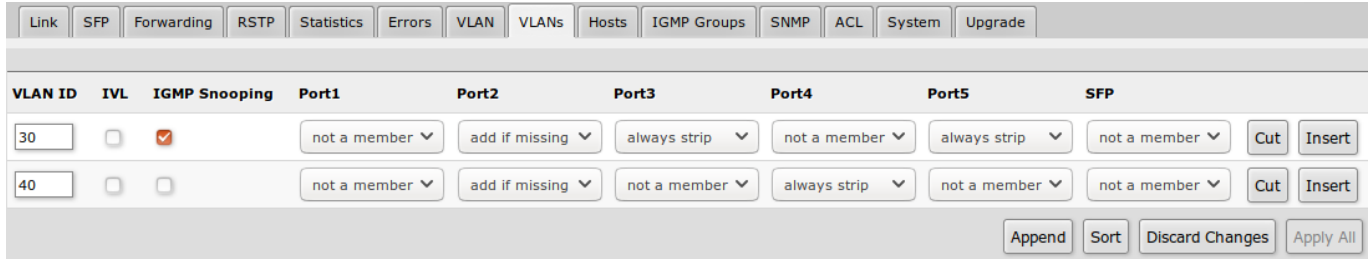

### SNMP

SwOS에서는 SNMP v1과 v2c(GetRequest, GetNextRequest, GetBulkRequest)을 지원하고, IF-MIB, SNMPv2-MIB, BRIDGE-MIB, MIKROTIK-MIB(SFP 통계, PoE-Out, 시스템 상태 관련)을 사용합니다., SNMP 트랩(trap)과 SNMP를 통한 SwOS 설정값 변경은 지원하지 않습니다. 다음과 같은 SNMP 데이터를 확인할 수 있습니다.

- 시스템 정보
- 시스템 업타임(uptime)
- 포트 정보, 통계
- 호스트 테이블 정보

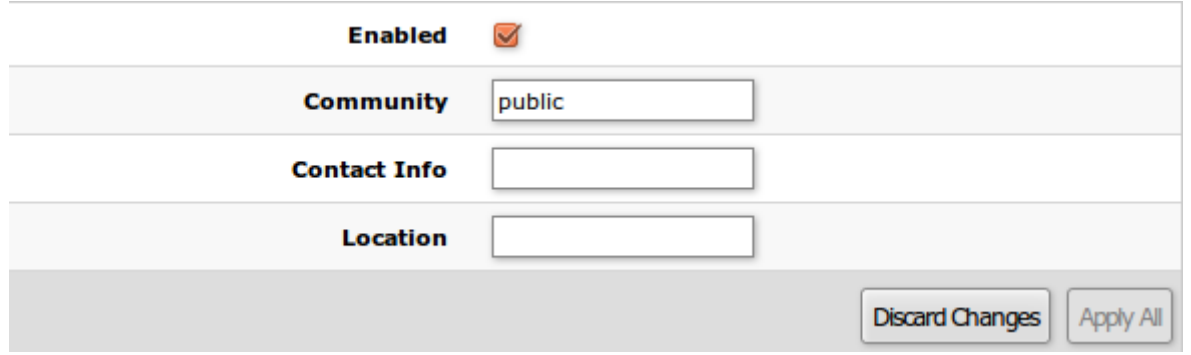

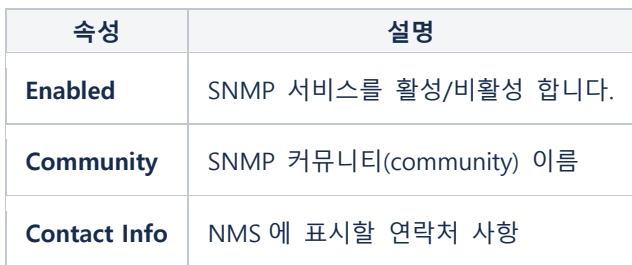

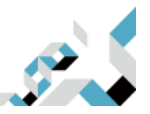

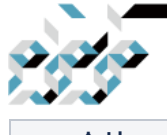

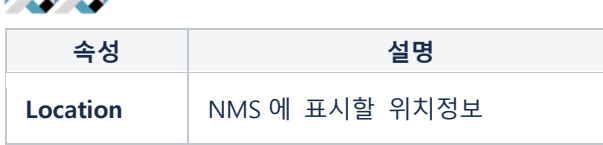

## **ACL**

ACL탭에서는 접근제어리스트(Access Control List)를 설정할 수 있습니다.

접근제어리스트를 통하여 2,3,4계층 프로토콜 헤더를 기반으로, 패킷필터링, 포워딩, VLAN 태깅이 가 능합니다. 각 접근제어리스트 룰은 조건(condition)과 조건에 해당하는 경우에 취할 액션(action)으 로 구성됩니다.

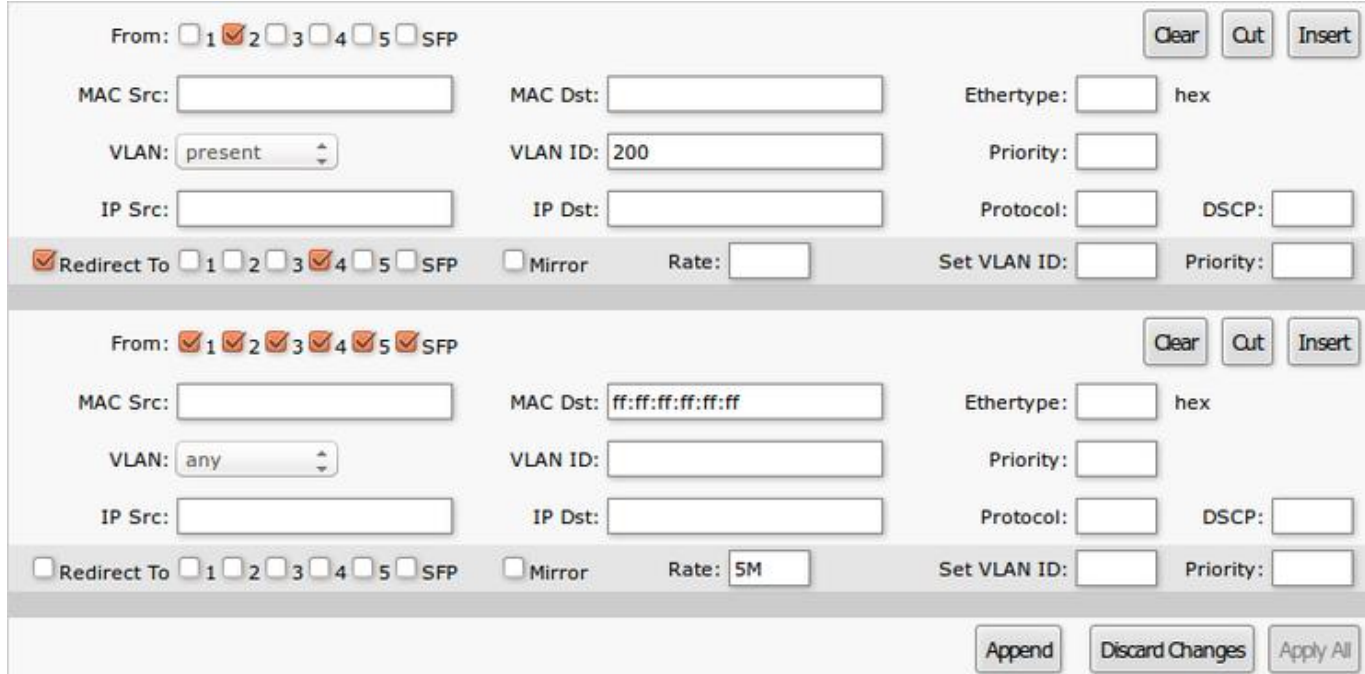

### 조건 파라메터

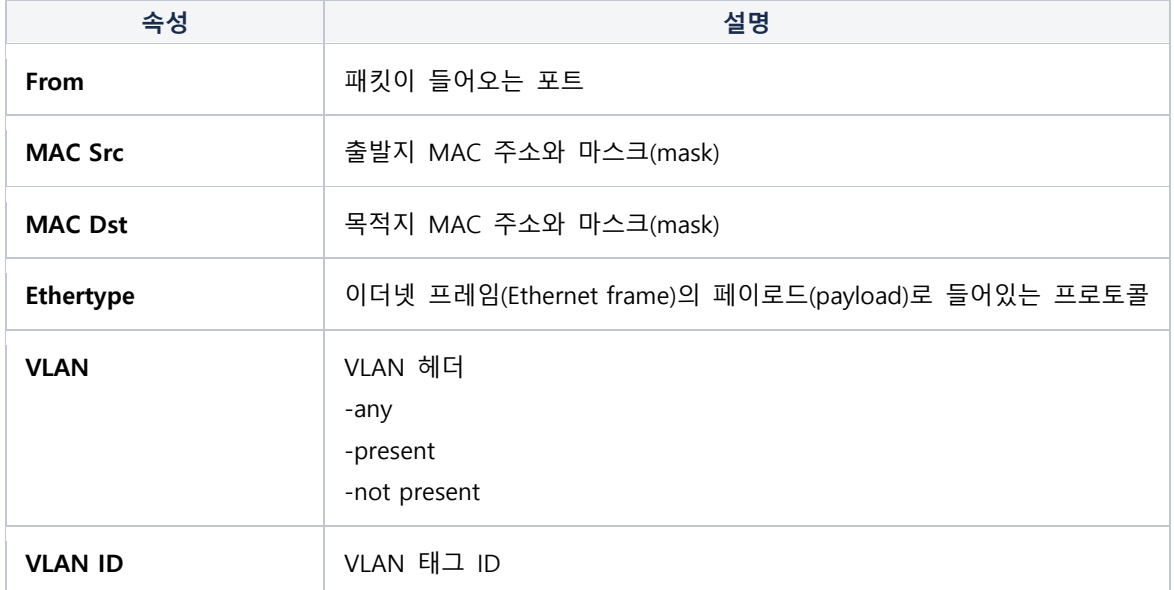

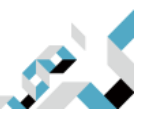

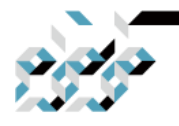

**CONNECT THE WORLD** 

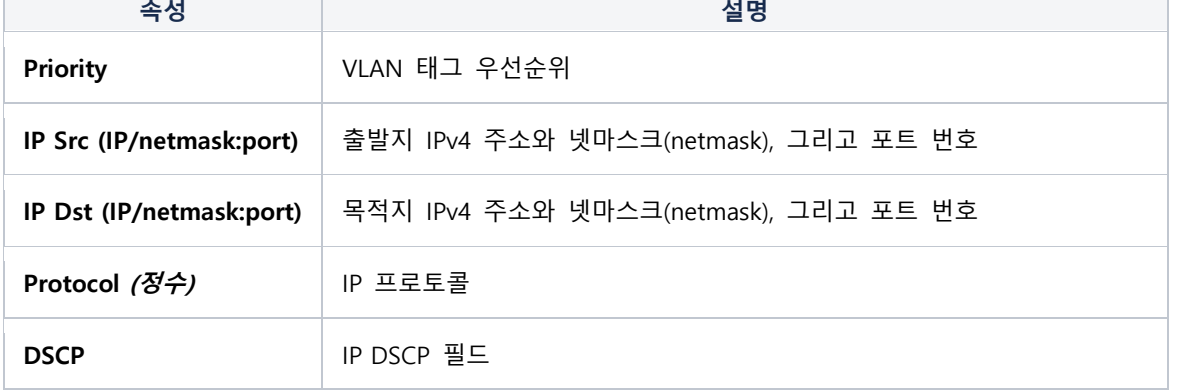

### 액션 파라메터

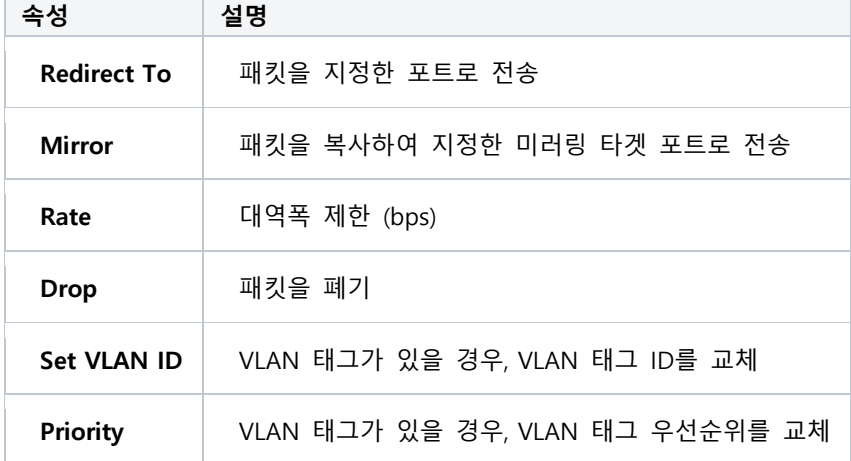

## 재설정 및 재설치

CSS106 시리즈는 SwOS 펌웨어가 손상된 경우에 백업 SwOS 펌웨어를 불러올 수 있습니다. 부팅하면서 Reset버튼을 수초간 누른채로 유지하면 설정을 초기화하고 백업 펌웨어를 불러옵니다. 백업 펌웨어로 부팅되면, 192.168.88.1(혹은 DHCP로 받은 IP주소)로 접속하여 SwOS를 설치합니다.

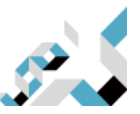